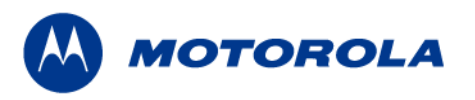

# **Technical Information**

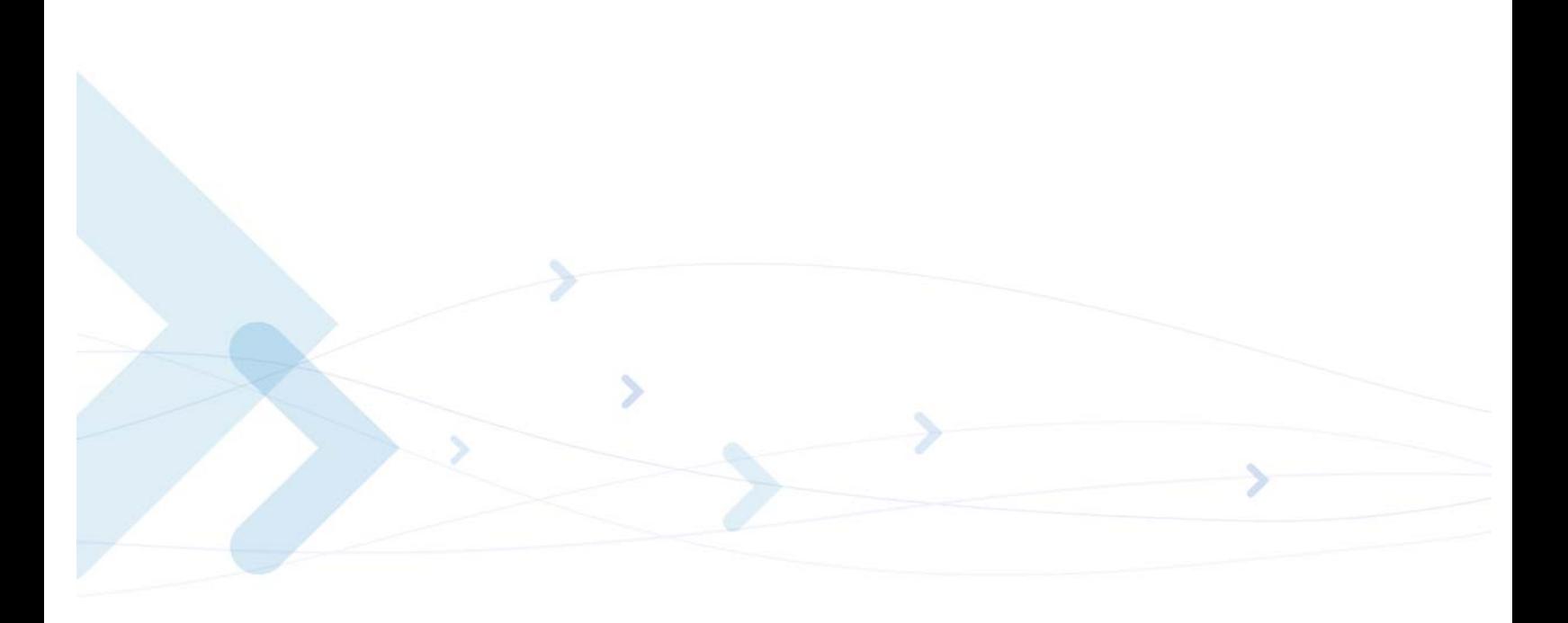

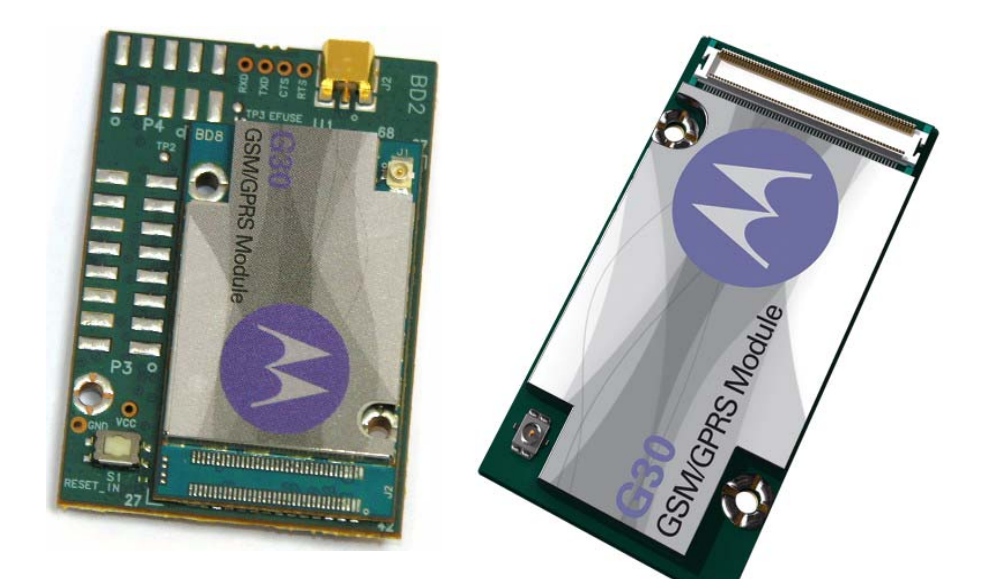

# Motorola G30 Developer's Guide **Developer's Kit**

*DECEMBER 15, 2009 6802986C48-A*

#### *SPECIFICATIONS SUBJECT TO CHANGE WITHOUT NOTICE*

#### **Notice**

While reasonable efforts have been made to assure the accuracy of this document, Motorola, Inc. assumes no liability resulting from any inaccuracies or omissions in this document, or from use of the information obtained herein. The information in this document has been carefully checked and is believed to be entirely reliable. However, no responsibility is assumed for inaccuracies or omissions. Motorola, Inc. reserves the right to make changes to any products described herein and reserves the right to revise this document and to make changes from time to time in content hereof with no obligation to notify any person of revisions or changes. Motorola, Inc. does not assume any liability arising out of the application or use of any product, software, or circuit described herein; neither does it convey license under its patent rights or the rights of others.

It is possible that this publication may contain references to, or information about Motorola products (machines and programs), programming, or services that are not announced in your country. Such references or information must not be construed to mean that Motorola intends to announce such Motorola products, programming, or services in your country.

#### **Copyrights**

This instruction manual, and the Motorola products described in this instruction manual may be, include or describe copyrighted Motorola material, such as computer programs stored in semiconductor memories or other media. Laws in the United States and other countries preserve for Motorola and its licensors certain exclusive rights for copyrighted material, including the exclusive right to copy, reproduce in any form, distribute and make derivative works of the copyrighted material. Accordingly, any copyrighted material of Motorola and its licensors contained herein or in the Motorola products described in this instruction manual may not be copied, reproduced, distributed, merged or modified in any manner without the express written permission of Motorola. Furthermore, the purchase of Motorola products shall not be deemed to grant either directly or by implication, estoppel, or otherwise, any license under the copyrights, patents or patent applications of Motorola, as arises by operation of law in the sale of a product.

#### **Computer Software Copyrights**

The Motorola and 3rd Party supplied Software (SW) products described in this instruction manual may include copyrighted Motorola and other 3rd Party supplied computer programs stored in semiconductor memories or other media. Laws in the United States and other countries preserve for Motorola and other 3rd Party supplied SW certain exclusive rights for copyrighted computer programs, including the exclusive right to copy or reproduce in any form the copyrighted computer program. Accordingly, any copyrighted Motorola or other 3rd Party supplied SW computer programs contained in the Motorola products described in this instruction manual may not be copied (reverse engineered) or reproduced in any manner without the express written permission of Motorola or the 3rd Party SW supplier. Furthermore, the purchase of Motorola products shall not be deemed to grant either directly or by implication, estoppel, or otherwise, any license under the copyrights, patents or patent applications of Motorola or other 3rd Party supplied SW, except for the normal non-exclusive, royalty free license to use that arises by operation of law in the sale of a product.

#### **VENDOR COPYRIGHT**

Apache Software Foundation Copyright 2004-2005 All Rights Reserved

#### **Usage and Disclosure Restrictions**

#### **License Agreements**

The software described in this document is the property of Motorola, Inc. and its licensors. It is furnished by express license agreement only and may be used only in accordance with the terms of such an agreement.

#### **Copyrighted Materials**

Software and documentation are copyrighted materials. Making unauthorized copies is prohibited by law. No part of the software or documentation may be reproduced, transmitted, transcribed, stored in a retrieval system, or translated into any language or computer language, in any form or by any means, without prior written permission of Motorola, Inc.

#### **High Risk Materials**

Components, units, or third-party products used in the product described herein are NOT fault-tolerant and are NOT designed, manufactured, or intended for use as on-line control equipment in the following hazardous environments requiring fail-safe controls: the operation of Nuclear Facilities, Aircraft Navigation or Aircraft Communication Systems, Air Traffic Control, Life Support, or Weapons Systems (High Risk Activities"). Motorola and its supplier(s) specifically disclaim any expressed or implied warranty of fitness for such High Risk Activities.

#### **Trademarks**

MOTOROLA and the Stylized M Logo are registered in the US Patent & Trademark Office. All other product or service names are the property of their respective owners.

© Copyright 2009 Motorola, Inc.

**This page intentionally left blank.**

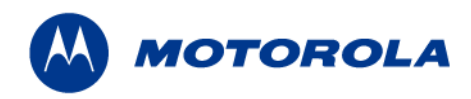

### **Table of Contents**

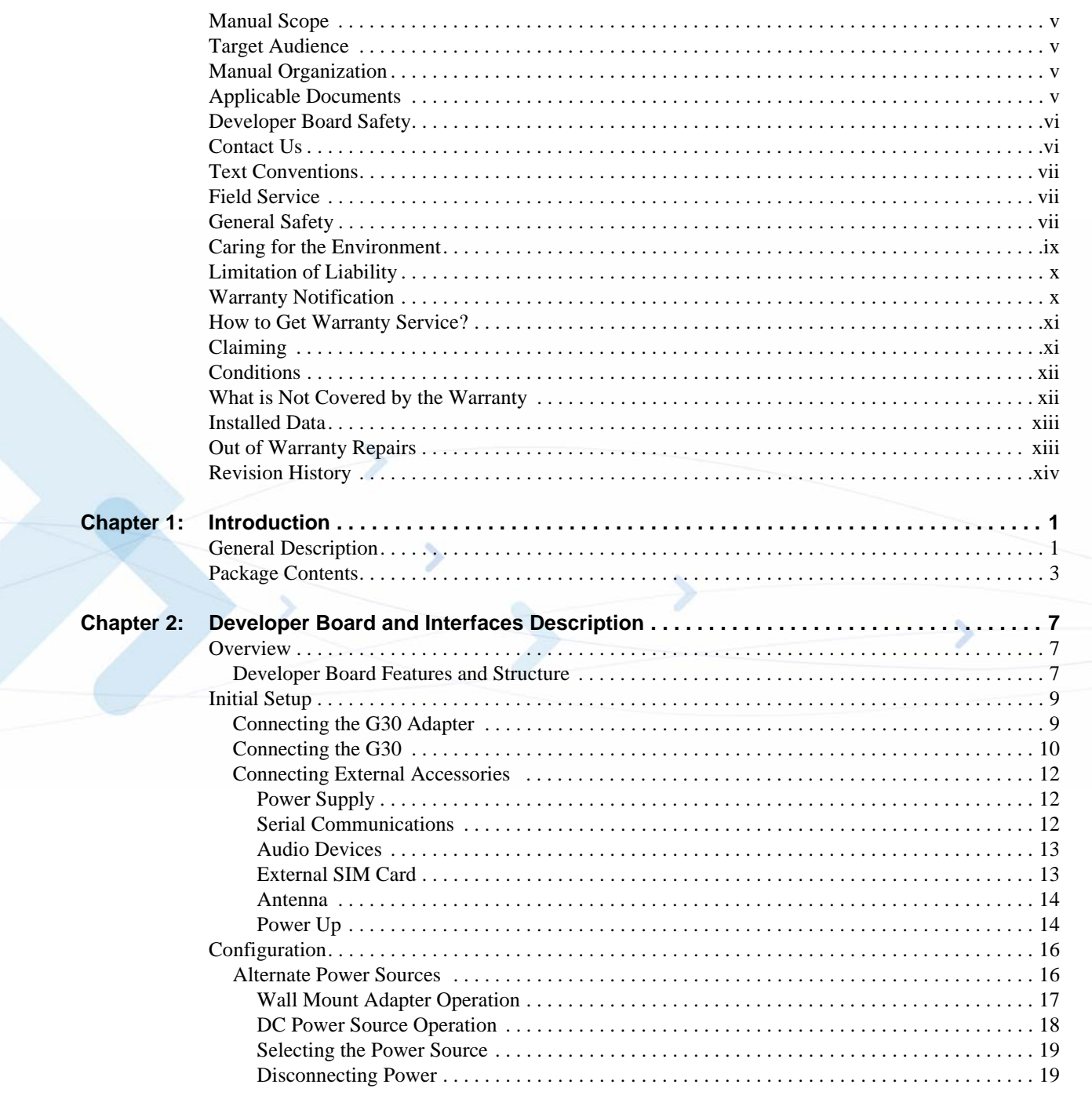

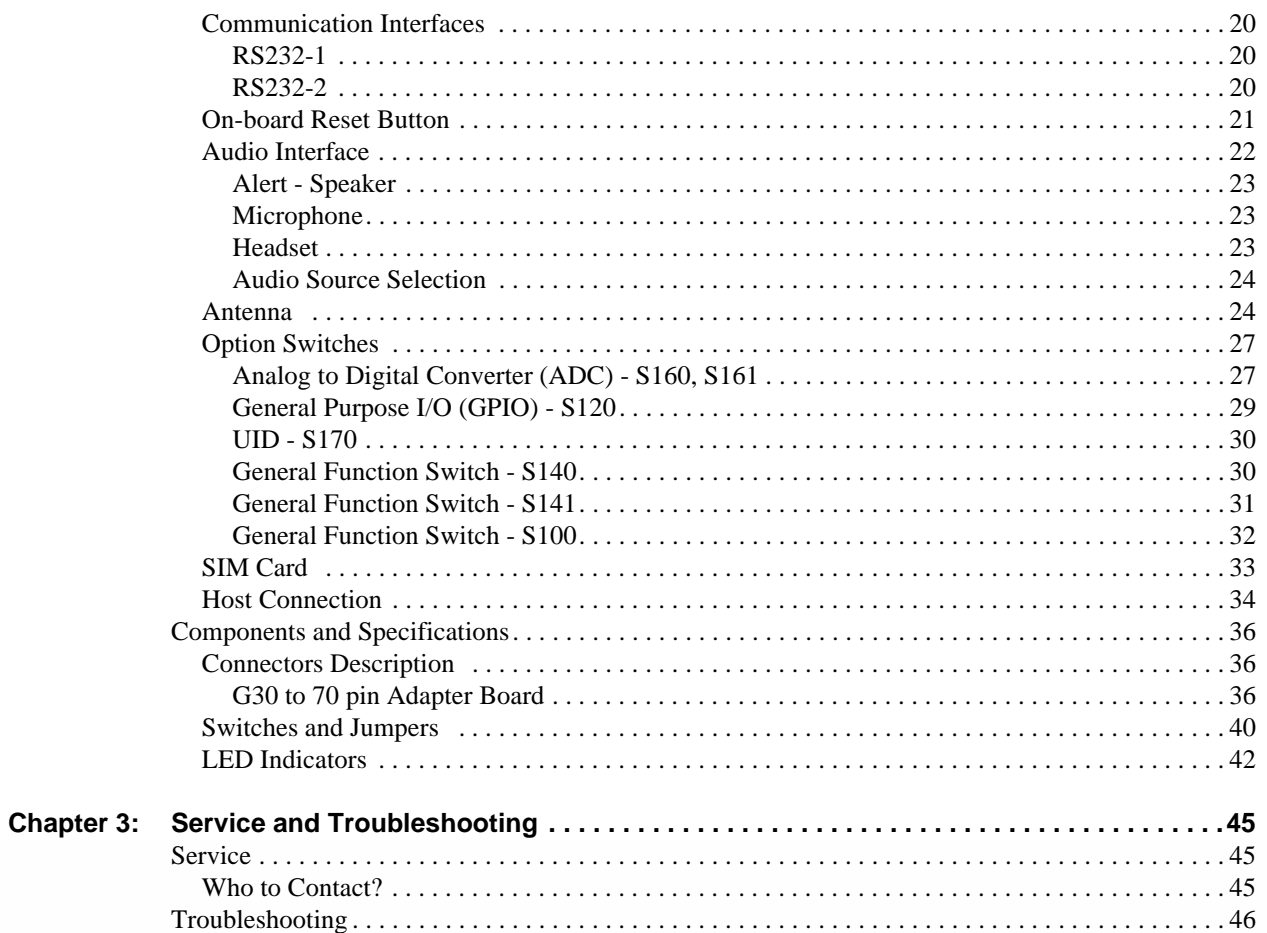

#### **Acronyms and Abbreviations** Index

 $\overline{\phantom{1}}$ 

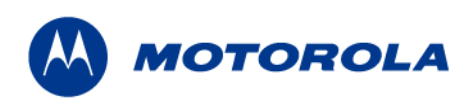

## **List of Figures**

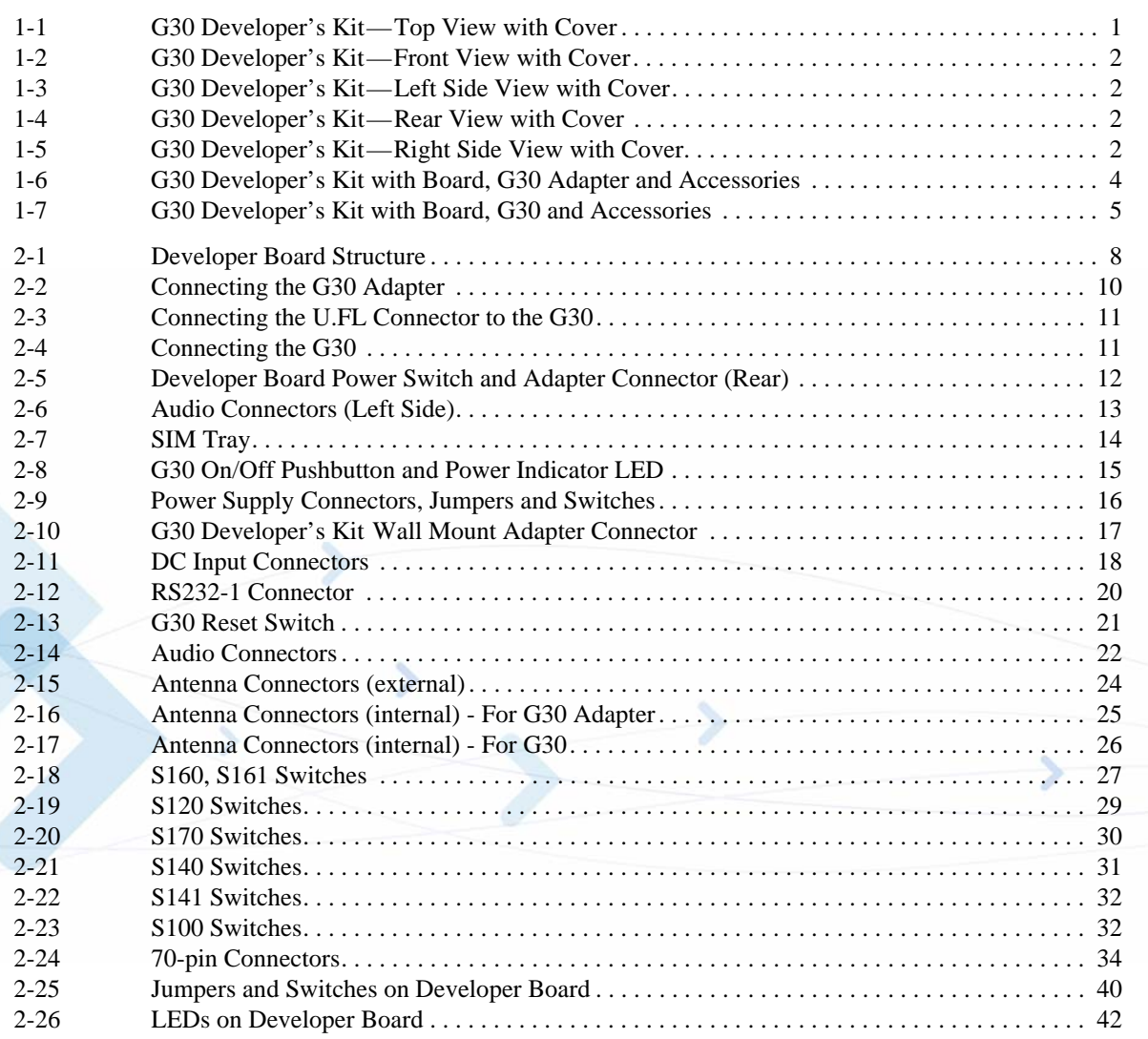

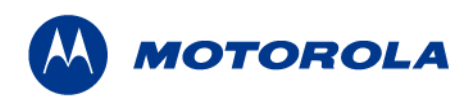

## **List of Tables**

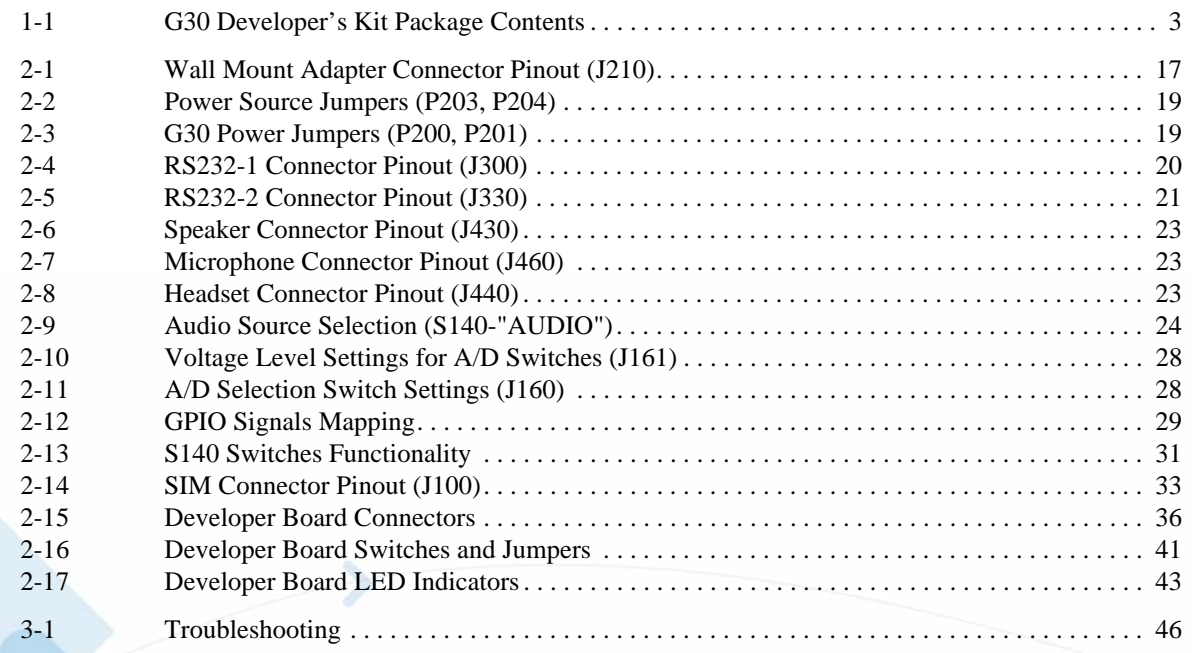

5

# **Preface**

## <span id="page-8-0"></span>**Manual Scope**

The G30 Developer's Kit is designed to support the hardware and software development and validation of the G30/G30 Adapter Quad Band GSM module.

This is done by routing the G30 81 pins to the "24" family 70 pin connector interface, to provide quick interface with the "24" family Evaluation Board.

<span id="page-8-4"></span>This manual describes the use of G30 Adapter Board or the G30 itself (70 pin interface connector model) with the G30 Developer's Kit, and describes the technical details required by the user to successfully integrate the Motorola G30 cellular engine into an original equipment manufacturer (OEM) wireless host device. With the help of this manual, the user can utilize the Developer's Kit to conduct a full series of test and evaluation procedures on the G30, as well as perform application development.

## <span id="page-8-1"></span>**Target Audience**

This manual is intended for all members of the integration team who are responsible for integrating the G30 into the host application, including representatives from hardware, software and RF engineering disciplines.

## <span id="page-8-2"></span>**Manual Organization**

This manual contains the following chapters:

- **• Chapter 1**—introduces the G30 Developer's Kit
- **• Chapter 2**—describes the Developer Board and its components in detail, including connectors, jumpers, switches and LED indicators. It also includes a set of setup procedures for first-time use
- **• Chapter 3**—provides contact information for Motorola Service Support and Customer Assistance

## <span id="page-8-3"></span>**Applicable Documents**

- **•** G30 Module Hardware Description: 6802986C55-A
- **•** G30 AT Commands: 6802986C33-A

# <span id="page-9-0"></span>**Developer Board Safety**

## **Precautions**

<span id="page-9-4"></span>Most Developer Board circuits are not shielded. Be sure to take appropriate precautionary measures in order to avoid ESD while handling the kit. ESD can damage the Developer Board and/or the G30 module attached to it, using the G30 Adapter Board.

## **User Operation**

Do not operate your unit when a person is within eight inches (20 centimeters) of the antenna. A person or object within eight inches (20 centimeters) of the antenna could impair call quality and may cause the unit to operate at a higher power level than necessary, as well as expose that person to RF energy in excess of that established by the FCC RF Exposure Guidelines.

**Important:** The unit must be installed in a manner that provides a minimum separation distance of eight inches (20 centimeters) or more between the antenna and persons and must not be co-located or operate in conjunction with any other antenna or transmitter in order to satisfy FCC RF exposure requirements for mobile transmitting devices.

**Important:** To comply with the FCC RF exposure limits and to satisfy the categorical exclusion requirements for mobile transmitters, the requirements described in the following section, ["Antenna Installation" ,](#page-9-2) must be met.

## <span id="page-9-2"></span>**Antenna Installation**

- <span id="page-9-3"></span>• A minimum separation distance of eight inches (20 centimeters) must be maintained between the antenna and all persons.
- The combined cable loss and antenna gain must not exceed +7.5 dBi (850 band). The combined cable loss and antenna gain must not exceed +2.5 dBi and total system output must not exceed 2.0W EIRP in the PCS (1900) band in order to comply with the EIRP limit of 24.232 (b). OEM installers must be provided with antenna installation instruction and transmitter operating conditions for satisfying RF exposure compliance.

## <span id="page-9-1"></span>**Contact Us**

We at Motorola want to make this guide as helpful as possible. Keep us informed of your comments and suggestions for improvements.

For general contact, technical support, report documentation errors and to order manuals, use this email address:

M2M.CustomerCare@motorola.com

Motorola appreciates feedback from the users of our information.

## <span id="page-10-0"></span>**Text Conventions**

The following special paragraphs are used in this guide to point out information that must be read. This information may be set-off from the surrounding text, but is always preceded by a bold title in capital letters:

### **Note**

**Note:** Presents additional, helpful, noncritical information that you can use.

### **Warning**

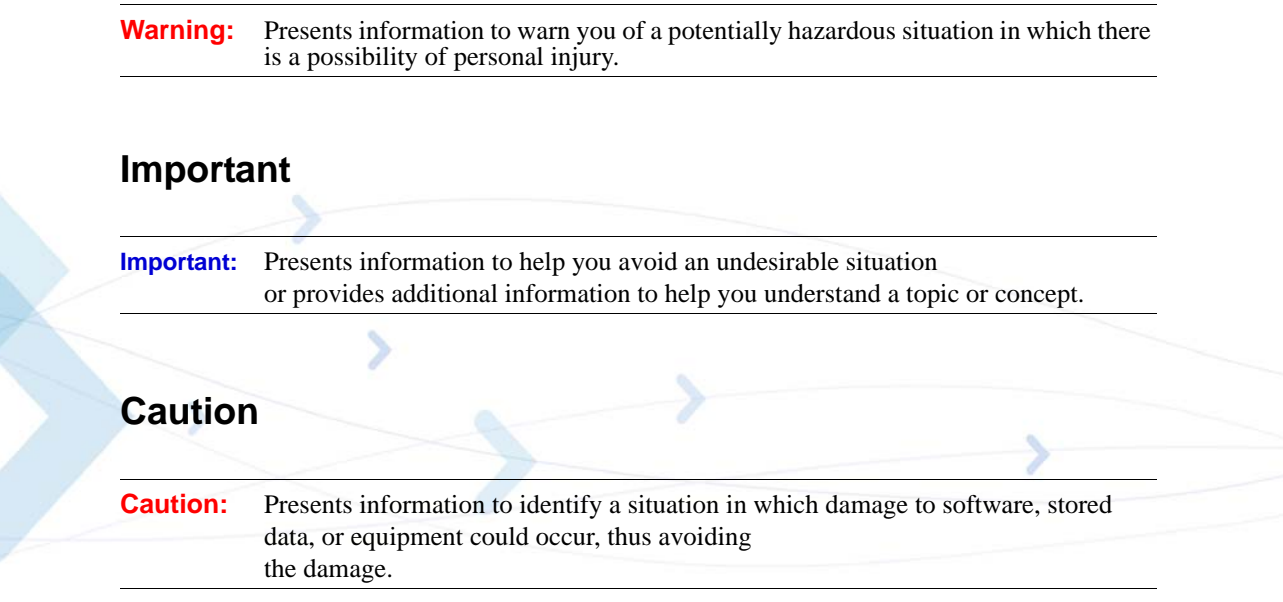

## <span id="page-10-1"></span>**Field Service**

For Field Service requests, use this email address: M2M.CustomerCare@motorola.com

# <span id="page-10-2"></span>**General Safety**

### **Remember!. . . safety depends on you!**

The following general safety precautions must be observed during all phases of operation, service, and repair of the equipment described in this manual. Failure to comply with these precautions or with specific warnings elsewhere in this manual violates safety standards of design, manufacture, and intended use of the equipment. Motorola, Inc. assumes no liability for the customer's failure to comply with these requirements. The safety precautions listed below represent warnings of certain dangers of which we are aware. You, as the user of this product,

should follow these warnings and all other safety precautions necessary for the safe operation of the equipment in your operating environment.

### **Ground the instrument**

To minimize shock hazard, the equipment chassis and enclosure must be connected to an electrical ground. If the equipment is supplied with a three-conductor AC power cable, the power cable must be either plugged into an approved three-contact electrical outlet or used with a three-contact to two-contact adapter. The three-contact to two-contact adapter must have the grounding wire (green) firmly connected to an electrical ground (safety ground) at the power outlet. The power jack and mating plug of the power cable must meet International Electrotechnical Commission (IEC) safety standards.

**Note:** Refer to *"Grounding Guideline for Cellular Radio Installations"*–Motorola part no. *68P081150E62*.

### **Do not operate in an explosive atmosphere**

Do not operate the equipment in the presence of flammable gases or fumes. Operation of any electrical equipment in such an environment constitutes a definite safety hazard.

## **Do not service or adjust alone**

Do not attempt internal service or adjustment unless another person, capable of rendering first aid is present.

### **Keep away from live circuits**

Operating personnel must:

- **•** not remove equipment covers. Only Factory Authorized Service Personnel or other qualified maintenance personnel may remove equipment covers for internal subassembly, or component replacement, or any internal adjustment
- **•** not replace components with power cable connected. Under certain conditions, dangerous voltages may exist even with the power cable removed
- **•** always disconnect power and discharge circuits before touching them

### **Do not substitute parts or modify equipment**

Because of the danger of introducing additional hazards, do not install substitute parts or perform any unauthorized modification of equipment. Contact Motorola Warranty and Repair for service and repair to ensure that safety features are maintained.

### **Dangerous procedure warnings**

Warnings, such as the example below, precede potentially dangerous procedures throughout this manual. Instructions contained in the warnings must be followed. You should also employ all

other safety precautions that you deem necessary for the operation of the equipment in your operating environment.

Warning example:

```
Warning: Dangerous voltages, capable of causing death, are present in this equipment. Use 
 extreme caution when handling, testing, 
 and adjusting.
```
## <span id="page-12-0"></span>**Caring for the Environment**

The following information is provided to enable regulatory compliance with the European Union (EU) Directive 2002/96/EC Waste Electrical and Electronic Equipment (WEEE) when using Motorola equipment in EU countries.

### **Disposal of Motorola equipment in EU countries**

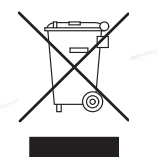

Please do not dispose of Motorola equipment in landfill sites.

In the EU, Motorola in conjunction with a recycling partner will ensure that equipment is collected and recycled according to the requirements of EU environmental law.

Please contact the Customer Network Resolution Center (CNRC) for assistance. The 24 hour telephone numbers are listed at

**http://mynetworksupport.motorola.com**

Select **Customer Network Resolution Center contact information**.

Alternatively if you do not have access to CNRC or the internet, contact the Local Motorola Office.

### **Disposal of Motorola equipment in non-EU countries**

In non-EU countries, dispose of Motorola equipment in accordance with national and regional regulations.

## **Turkey**

Article 7 of the *European Union (EU) Directive 2002/96/EC Waste Electrical and Electronic* Equipment (WEEE)

The Government of Turkey requests a statement of conformity with the EEE regulation be provided with this equipment. This statement of EEE conformity (in Turkish) is: **EEE Yönetmeliğine Uygundur**.

## <span id="page-13-0"></span>**Limitation of Liability**

The Products are not designed, intended, or authorized for use as components in systems intended for surgical implant into the body; in other applications intended to support or sustain life; for the planning, construction, maintenance, operation or use of any nuclear facility; for the flight, navigation, communication of aircraft or ground support equipment; or in any other application in which the failure of the Product could create a situation where personal injury or death may occur. If CUSTOMER should use any Product or provide any Product to a third party for any such use, CUSTOMER hereby agrees that MOTOROLA is not liable, in whole or in part, for any claims or damages arising from such use, and further agrees to indemnify and hold MOTOROLA harmless from any claim, loss, cost or damage arising from such use.

EXCEPT AS SPECIFICALLY STATED ABOVE, THE PRODUCTS ARE PROVIDED "AS IS" AND MOTOROLA MAKES NO OTHER WARRANTIES EXPRESS, IMPLIED, STATUTORY, OR OTHERWISE REGARDING THE PRODUCTS. MOTOROLA SPECIFICALLY DISCLAIMS ANY IMPLIED WARRANTIES OF MERCHANTABILITY AND FITNESS FOR A PARTICULAR PURPOSE, OR ARISING FROM A COURSE OF DEALING OR USAGE OF TRADE.

Under no circumstances shall MOTOROLA be liable to CUSTOMER or any other party for any costs, lost revenue or profits or for any other special, incidental or consequential damages, even if MOTOROLA has been informed of such potential loss or damage. And in no event shall MOTOROLA's liability to CUSTOMER for damages of any nature exceed the total purchase price CUSTOMER paid for the Product at issue in the dispute, except direct damages resulting from patent and/or copyright infringement, which shall be governed by the "INDEMNITY" Section of this Agreement.

The preceding states MOTOROLA's entire liability for MOTOROLA's breach or failure to perform under any provision of this Agreement.

## <span id="page-13-1"></span>**Warranty Notification**

Motorola guarantees to you, the original purchaser, the OEM Module and accessories which you have purchased from an authorized Motorola dealer (the "Products"), to be in conformance with the applicable Motorola specifications current at the time of manufacture for a term of fifteen (15) months from Product manufacture date (Warranty Term).

You must inform Motorola of the lack of conformity to the applicable specifications of any of the Products within a period of two (2) months from the date on which you detect a defect in material, workmanship or lack of conformity and in any event within a term not to exceed the Warranty Term, and must immediately submit the Product for service to Motorola's Authorized Repair or Service Center. Motorola shall not be bound by Product related statements not directly made by Motorola nor any warranty obligations applicable to the seller.

A list of the Motorola Call Center numbers is enclosed with this Product.

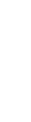

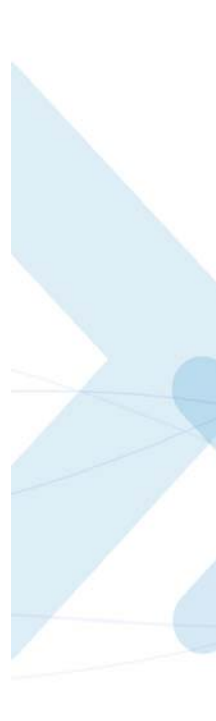

During the Warranty term, Motorola will, at its discretion and without extra charge, as your exclusive remedy, repair or replace your Product which does not comply with this warranty; or failing this, to reimburse the price of the Product but reduced to take into account the use you have had of the Product since it was delivered. This warranty will expire at the end of the Warranty Term.

This is the complete and exclusive warranty for a Motorola OEM Module and accessories and in lieu of all other warranties, terms and conditions, whether express or implied.

Where you purchase the product other than as a consumer, Motorola disclaims all other warranties, terms and conditions express or implied, such as fitness for purpose and satisfactory quality.

In no event shall Motorola be liable for damages nor loss of data in excess of the purchase price nor for any incidental special or consequential damages\* arising out of the use or inability to use the Product, to the full extent such may be disclaimed by law.

This Warranty does not affect any statutory rights that you may have if you are a consumer, such as a warranty of satisfactory quality and fit for the purpose for which products of the same type are normally used under normal use and service, nor any rights against the seller of the Products arising from your purchase and sales contract.

(\*)including without limitation loss of use, loss of time, loss of data, inconvenience, commercial loss, lost profits or savings.

## <span id="page-14-0"></span>**How to Get Warranty Service?**

In most cases the authorized Motorola dealer which sold and/or installed your Motorola OEM Module and original accessories will honor a warranty claim and/or provide warranty service. Alternatively, for further information on how to get warranty service please contact either the customer service department of your service provider or Motorola's service centers, listed in Chapter 3.

## <span id="page-14-1"></span>**Claiming**

In order to claim the warranty service you must return the OEM Module and/or accessories in question to Motorola's Authorized Repair or Service Center in the original configuration and packaging as supplied by Motorola. Please avoid leaving any supplementary items like SIM cards. The Product should also be accompanied by a label with your name, address, and telephone number; name of operator and a description of the problem.

In order to be eligible to receive warranty service, you must present your receipt of purchase or a comparable substitute proof of purchase bearing the date of purchase. The phone should also clearly display the original compatible electronic serial number (IMEI) and mechanic serial number [MSN]. Such information is contained with the Product.

You must ensure that all and any repairs or servicing is handled at all times by a Motorola Authorized Service Center in accordance with the Motorola Service requirements

In some cases, you may be requested to provide additional information concerning the maintenance of the Products by Motorola Authorized Service Centers only, therefore it is important to keep a record of any previous repairs, and make them available if questions arise concerning maintenance

## <span id="page-15-0"></span>**Conditions**

This warranty will not apply if the type or serial numbers on the Product has been altered, deleted, duplicated, removed, or made illegible. Motorola reserves the right to refuse free-of-charge warranty service if the requested documentation can not be presented or if the information is incomplete, illegible or incompatible with the factory records.

Repair, at Motorola's option, may include reflashing of software, the replacement of parts or boards with functionally equivalent, reconditioned or new parts or boards. Replaced parts, accessories, batteries, or boards are warranted for the balance of the original warranty time period. The Warranty Term will not be extended. All original accessories, batteries, parts, and OEM Module equipment that have been replaced shall become the property of Motorola. Motorola does not warrant the installation, maintenance or service of the products, accessories, batteries or parts.

Motorola will not be responsible in any way for problems or damage caused by any ancillary equipment not furnished by Motorola which is attached to or used in connection with the Products, or for operation of Motorola equipment with any ancillary equipment and all such equipment is expressly excluded from this warranty.

When the Product is used in conjunction with ancillary or peripheral equipment not supplied by Motorola, Motorola does not warrant the operation of the Product/peripheral combination and Motorola will not honor any warranty claim where the Product is used in such a combination and it is determined by Motorola that there is no fault with the Product. Motorola specifically disclaims any responsibility for any damage, whether or not to Motorola equipment, caused in any way by the use of the OEM Module, accessories, software applications and peripherals (specific examples include, but are not limited to: batteries, chargers, adapters, and power supplies) when such accessories, software applications and peripherals are not manufactured and supplied by Motorola.

## <span id="page-15-1"></span>**What is Not Covered by the Warranty**

This warranty is not valid if the defects are due to damage, misuse, tampering, neglect or lack of care and in case of alterations or repair carried out by unauthorized persons.

The following are examples of defects or damage not covered by this product warranty

- 1. Defects or damage resulting from use of the Product in other than its normal and customary manner.
- 2. Defects or damage from misuse, access to incompatible sources, accident or neglect.
- 3. Defects or damage from improper testing, operation, maintenance, installation, adjustment, unauthorized software applications or any alteration or modification of any kind.
- 4. Breakage or damage to antennas unless caused directly by defects in material or workmanship.
- 5. Products disassembled or repaired other than by Motorola in such a manner as to adversely affect performance or prevent adequate inspection and testing to verify any warranty claim.
- 6. Defects or damage due to range, coverage, availability, grade of service, or operation of the cellular system by the cellular operator.
- 7. Defects or damage due to moist, liquid or spills of food.
- 8. Control unit coil cords in the Product that are stretched or have the modular tab broken.

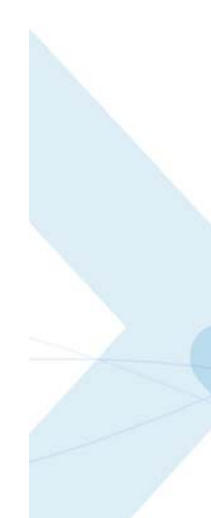

9. All plastic surfaces and all other externally exposed parts that are scratched or damaged due to customer normal use.

Depending on operating conditions and your usage habits, wear and tear might take place of components including mechanical problems related to Product housing, paint, assembly, sub-assemblies, displays and keyboards and any accessories which are not part of the Product's in-box configuration. The rectification of faults generated through wear and tear and the use of consumable items like batteries beyond their Optimum Performance Time as indicated in the product manual is considered to be your responsibility and therefore Motorola will not provide the free Warranty repair service for these items

## <span id="page-16-0"></span>**Installed Data**

Please make and retain a note of all data you have inserted into your Product for example names, addresses, phone numbers, user and access codes, notes etc. before submitting your Product for a Warranty service as such data may be deleted or erased as part of the repair or service process.

Please note if you have downloaded material onto your Product, these may be deleted or erased as part of the repair process or testing process. Motorola shall not be responsible for such matters. The repair or testing process should not affect any such material that was installed by Motorola on your Product as a standard feature.

## <span id="page-16-1"></span>**Out of Warranty Repairs**

If you request Motorola to repair your Product any time after the Warranty term or where this warranty does not apply due to the nature of the defect or fault, then Motorola may in its discretion carry out such repairs subject to you paying Motorola its fees for such a repair or it may refer you to an authorized third party to carry out such repairs.

# <span id="page-17-0"></span>**Revision History**

## **Manual Number**

6802986C48

## **Manual Title**

G30 Developer's Kit

## **Version Information**

The following table lists the manual version, date of version, and remarks about the version required.

**Revision History**

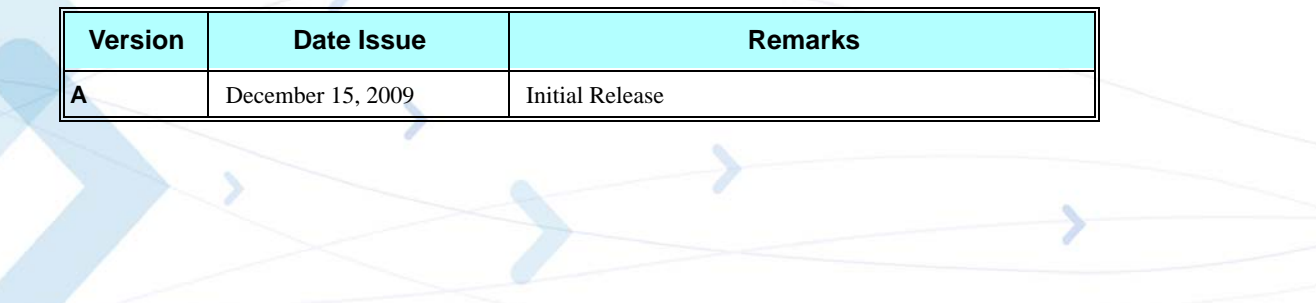

# <span id="page-18-0"></span>**Chapter 1: Introduction**

## <span id="page-18-1"></span>**General Description**

The G30 Developer's Kit is intended for evaluating the G30 module, as well as for developing and testing software applications for it.

The main component of the G30 Developer's Kit is the Developer Board, which is mounted in a chassis. The kit includes a cover for the Developer Board. The cover has openings on the top and sides to accommodate the Developer Board's external connectors.

[Figure 1-1](#page-18-2) shows the Developer's Kit top view with cover; [Figure 1-2](#page-19-0) shows the front view; [Figure 1-3](#page-19-1) shows the left side view; [Figure 1-4](#page-19-2) shows the rear view; [Figure 1-5](#page-19-3) shows the right side view.

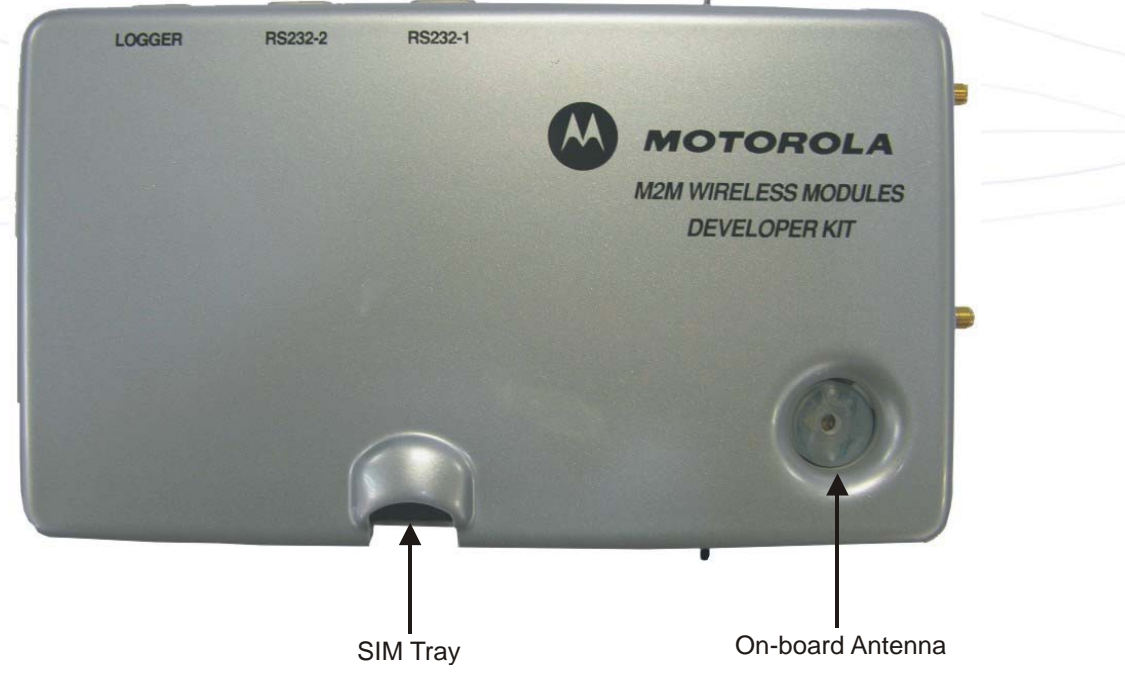

<span id="page-18-2"></span>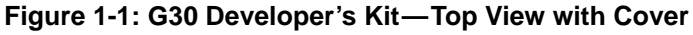

<span id="page-19-3"></span><span id="page-19-2"></span><span id="page-19-1"></span><span id="page-19-0"></span>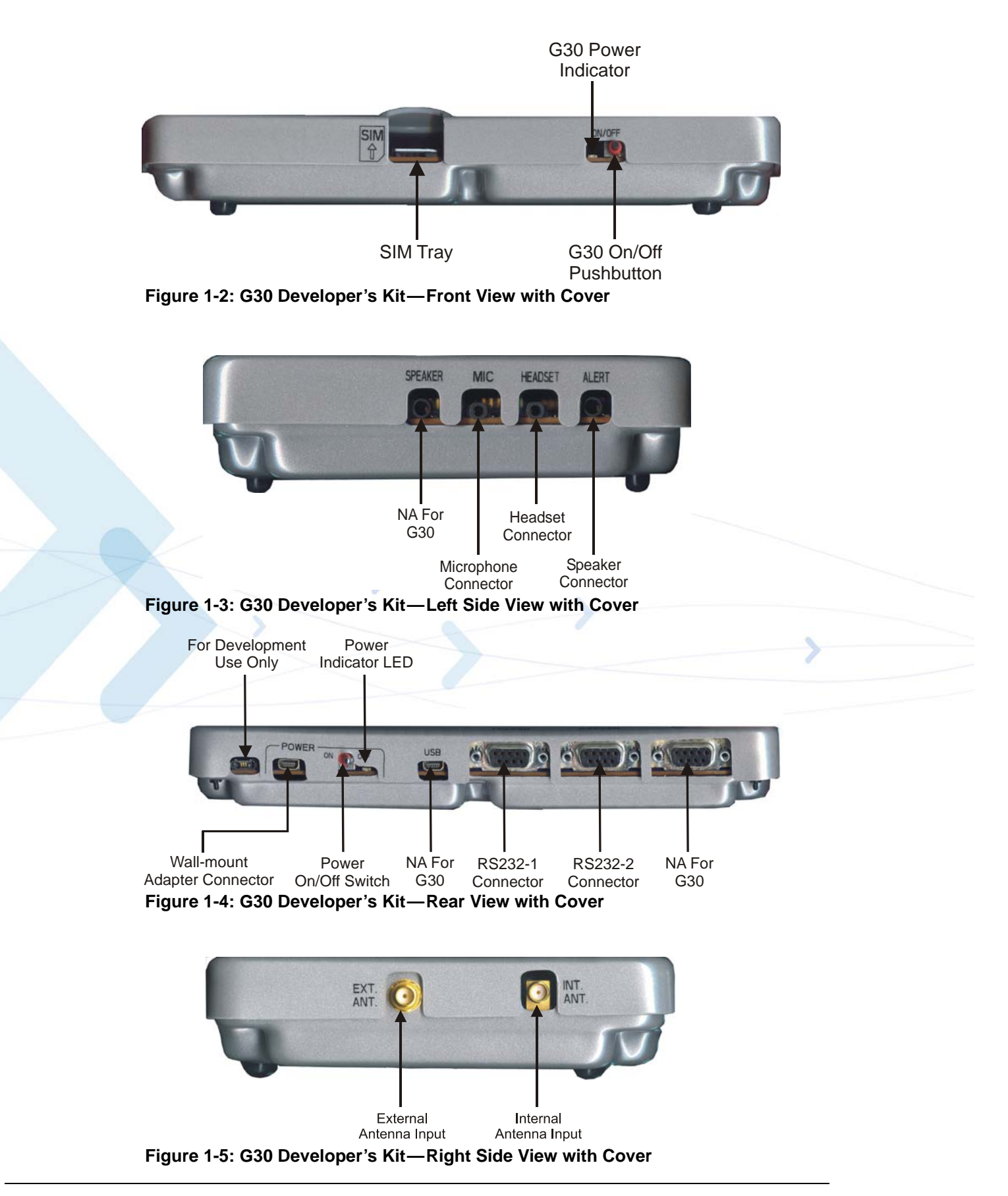

## <span id="page-20-4"></span><span id="page-20-0"></span>**Package Contents**

<span id="page-20-3"></span>The G30 Developer's Kit includes the Developer Board, chassis, cover and standard accessories, which enable you to better utilize the board. The kit and its components are described in [Table 1-1](#page-20-1).

<span id="page-20-1"></span>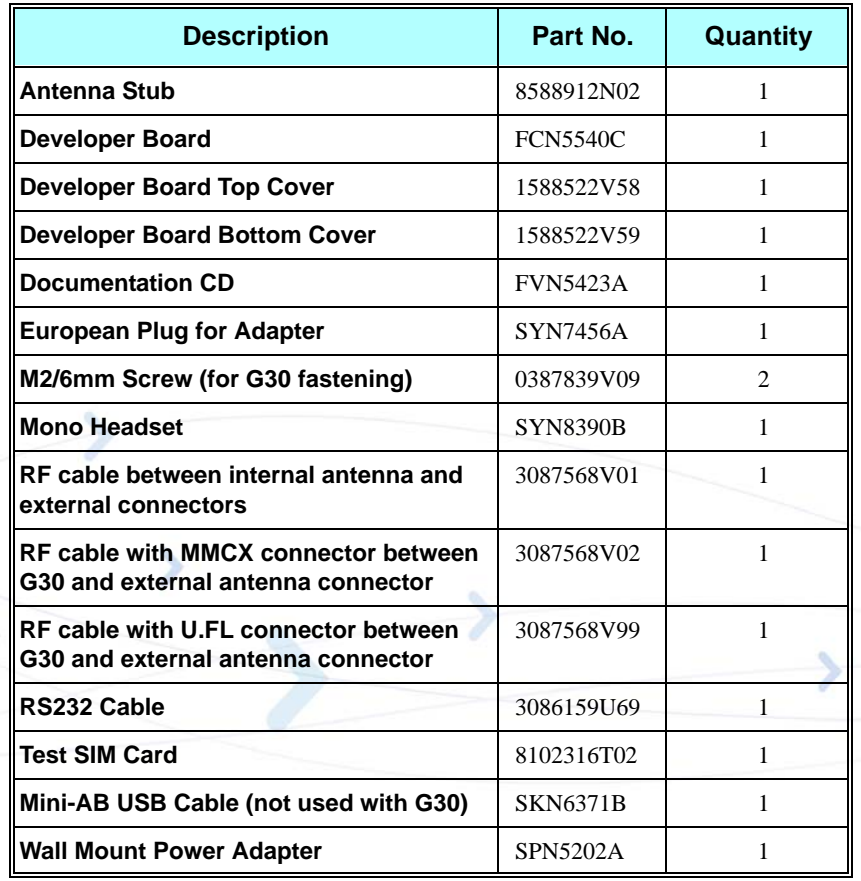

#### **Table 1-1: G30 Developer's Kit Package Contents**

<span id="page-20-2"></span>[Figure 1-6](#page-21-0) shows the G30 Developer's Kit, including the Developer Board (without cover), the G30 Adapter and some accessories.

[Figure 1-7](#page-22-0) shows the G30 Developer's Kit, including the Developer Board (without cover), the G30 and some accessories.

**Important:** The Developer's Kit does not include a G30/G30 Adapter device. The G30/G30 Adapter must be obtained separately.

<span id="page-21-0"></span>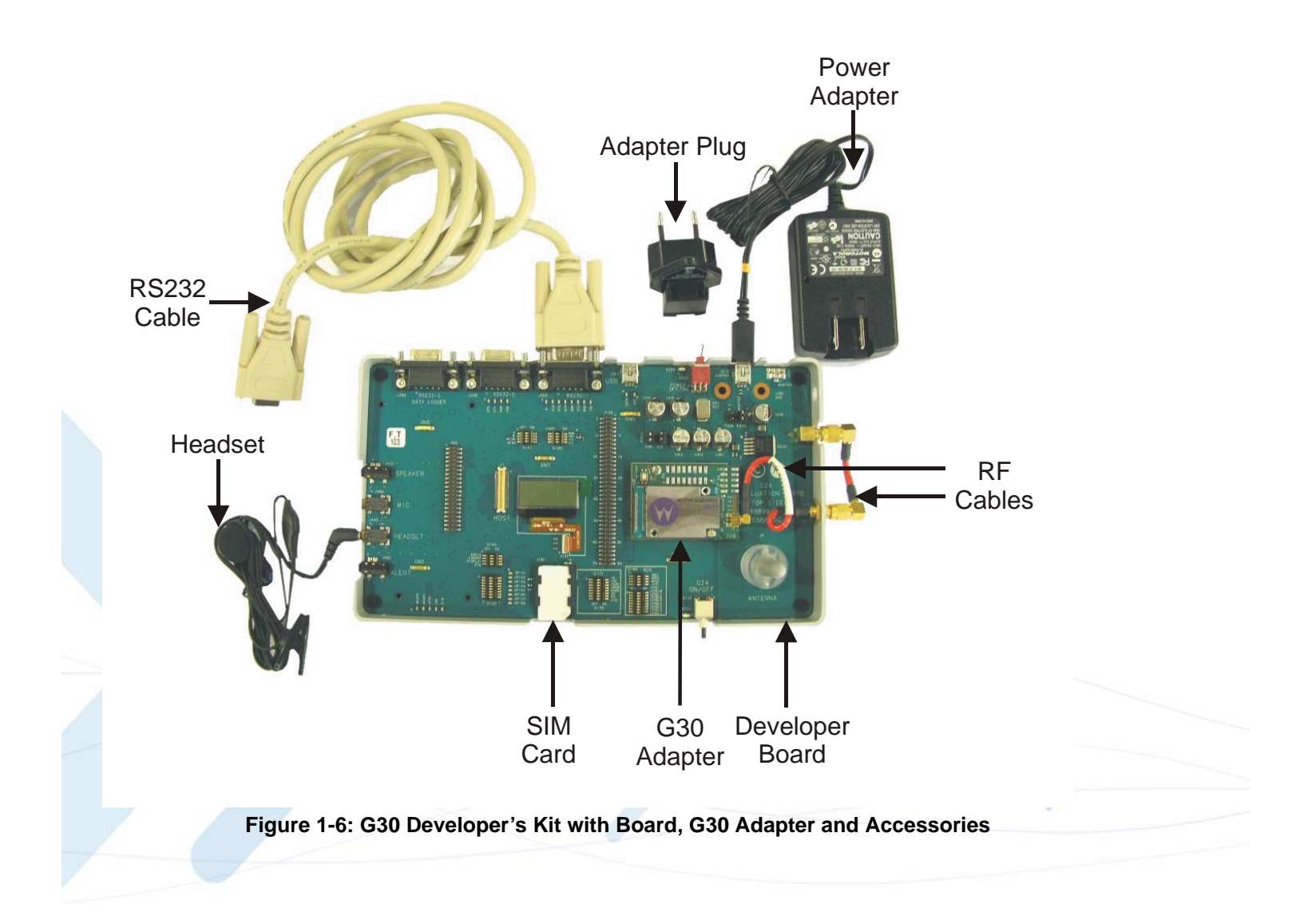

<span id="page-22-0"></span>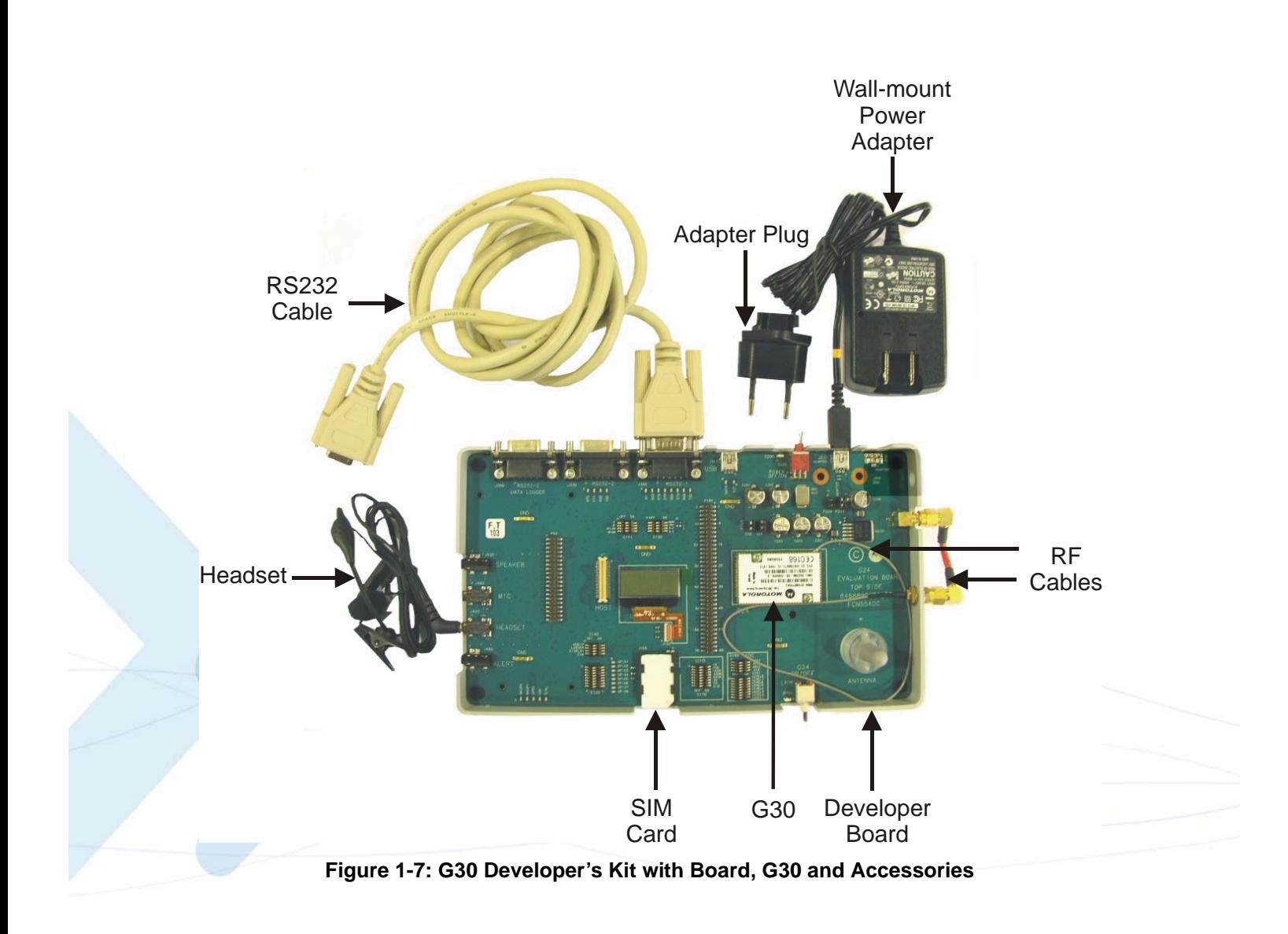

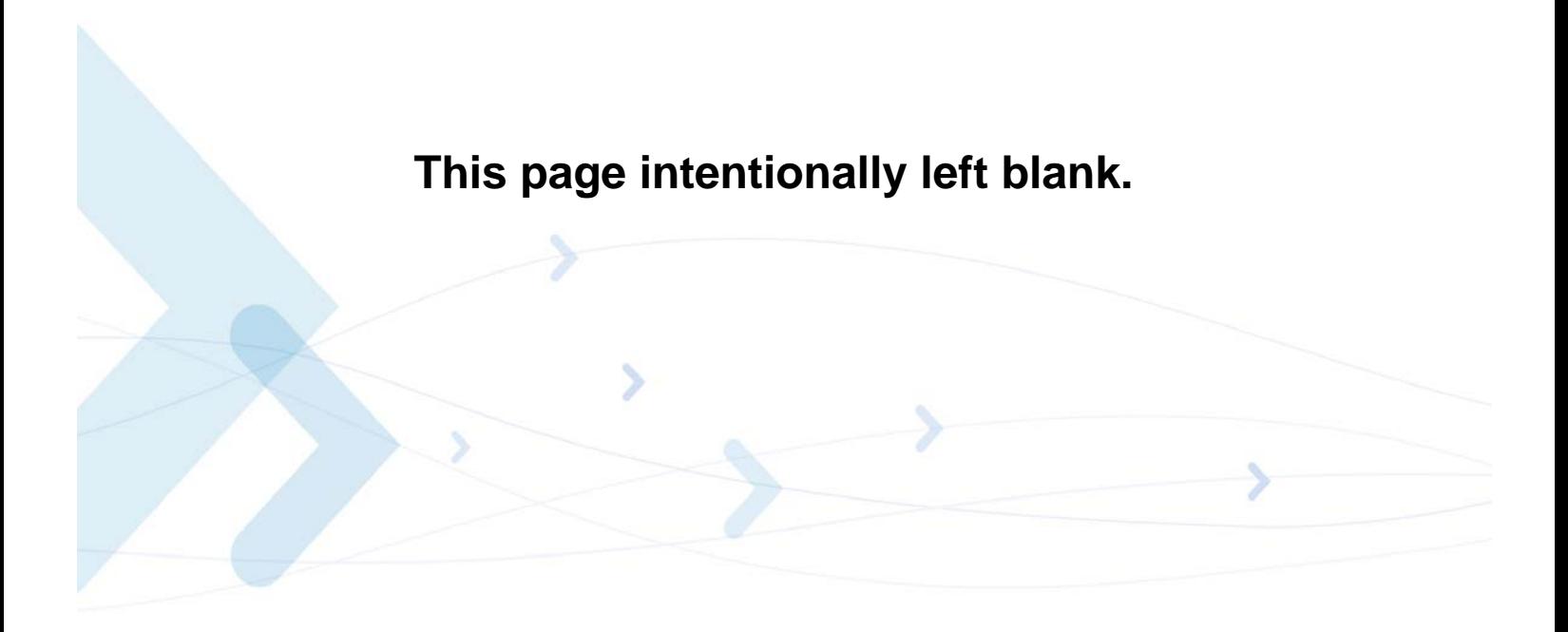

# <span id="page-24-0"></span>**Chapter 2: Developer Board and Interfaces Description**

This chapter contains the following sections:

- **• Overview**—provides an overview of the Developer Board
- **• Initial Setup**—describes how to set up and prepare the Developer Board for first-time use
- **Configuration**—describes how to modify the default settings to control the operation of the Developer Board
- **• Components and Specifications**—lists each connector, switch, jumper, option switch. and LED. Also provides other details and specifications for the Developer Board

### <span id="page-24-1"></span>**Overview**

<span id="page-24-3"></span>The G30 Developer Board is designed to support the hardware and software development and validation of the G30 GSM/GPRS/EGPRS data module. The Developer Board provides a peripheral platform to operate the G30 as a standalone product, and to easily access the G30 70-pin interface connector signals.

## <span id="page-24-2"></span>**Developer Board Features and Structure**

The Developer Board provides these features to facilitate software and hardware development:

- <span id="page-24-5"></span>**•** Easy access to G30 70-pin interface connector signals, through a large header connector and an external host connector
- <span id="page-24-8"></span><span id="page-24-7"></span>**•** Wall adapter and DC power supplies for board operation
- **•** LED indicators for critical signals
- **•** RS232 serial interfaces
- <span id="page-24-9"></span><span id="page-24-4"></span>**•** Analog audio interface for speaker, alert speaker, microphone and headset
- <span id="page-24-10"></span><span id="page-24-6"></span>**•** SIM card interface
- **•** Switches and jumpers for controlling board operation

[Figure 2-1](#page-25-0) shows the Developer Board structure:

<span id="page-25-0"></span>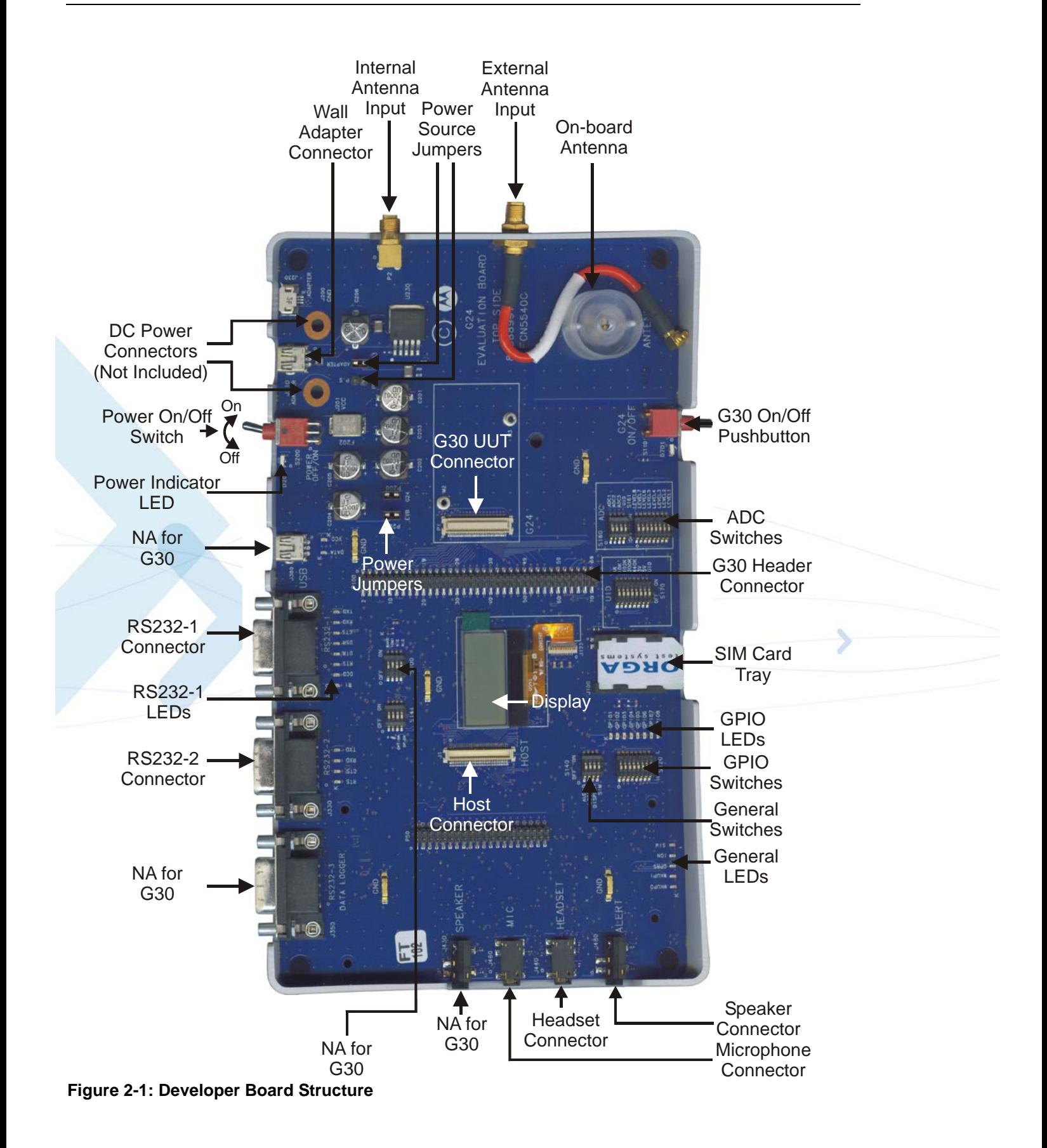

### <span id="page-26-0"></span>**Initial Setup**

This section describes the initial procedure for setting up the Developer Board for G30 testing and evaluation. The tasks in this section need to be performed only once, prior to initial use of the Developer's Kit. After performing the initial setup, you can modify the default settings or use different peripheral devices, as described in ["Configuration" on page 16](#page-33-0).

Perform the steps in this section in sequence.

Before starting, remove the cover of the Developer Board. The cover simply slides up off the board, and does not require the removal of any screws or clips. After setting up the Developer Board, replace the cover simply by pushing it gently back into place. Make sure the cover is aligned properly with the external connectors on the side of the board.

**Note:** Numbers that appear in parentheses throughout the following paragraphs (Jxxx, Sxxx, etc.), refer to components reference designation numbers as they are given on the developer board and in the schematic diagrams.

## <span id="page-26-1"></span>**Connecting the G30 Adapter**

#### **To Connect the G30 Adapter to the Developer Board**

1. Place the G30 adapter [\(Figure 2-2](#page-27-1)) on the Developer Board area, marked by a white rectangle, and push the G30 adapter 70-pin connector down into the G30 70-pin connector on the Developer Board.

<span id="page-26-7"></span><span id="page-26-6"></span><span id="page-26-5"></span><span id="page-26-2"></span>*The screw hole on the G30 adapter should be aligned with the G30 spacer (denoted by M2).*

- 2. Fasten the G30 adapter to the Developer Board using one M2 screw provided with the kit.
- 3. Connect the internal RF cable MMCX connector to the MMCX connector of the G30 adapter by pushing it in until it clicks ([Figure 2-2\)](#page-27-1).
- 4. Insert the External Antenna Connector into the dedicated hole in the Developer Board cover and close nut.
- 5. Connect the external RF cable between the External Antenna Connector and the Internal Antenna Connector [\(Figure 2-2](#page-27-1)).

<span id="page-26-4"></span><span id="page-26-3"></span>*This connects the G30 adapter to the antenna.*

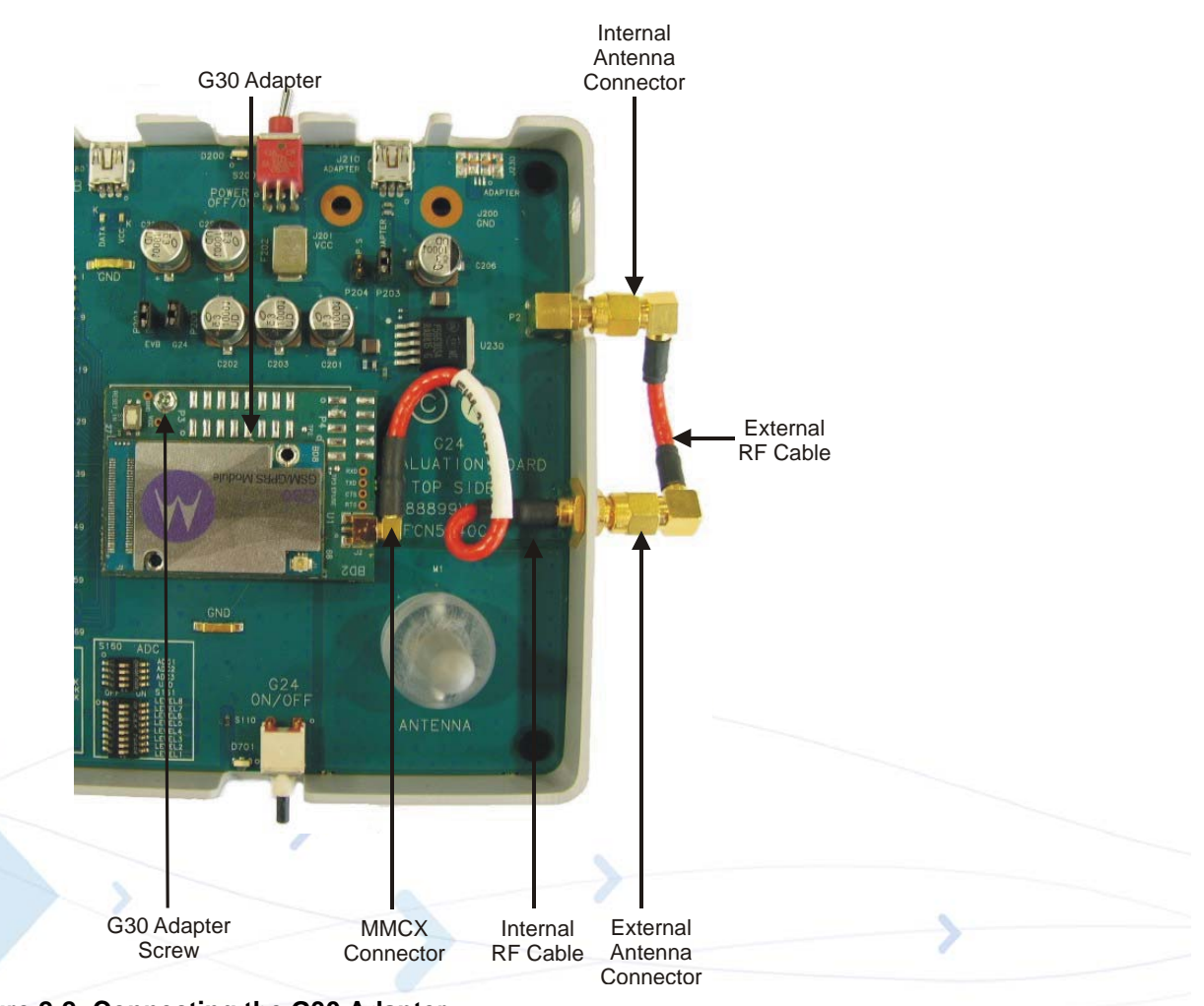

## <span id="page-27-1"></span><span id="page-27-0"></span>**Figure 2-2: Connecting the G30 Adapter Connecting the G30**

#### **To Connect the G30 to the Developer Board**

- 1. Connect the internal RF cable U.FL connector to the U.FL connector of the G30 by pushing it until it clicks ([Figure 2-3\)](#page-28-0).
- 2. Place the G30 ([Figure 2-4](#page-28-1)) on the Developer Board area, marked by a white rectangle, and push the G30 70-pin connector down into the G30 70-pin connector on the Developer Board.

<span id="page-27-5"></span><span id="page-27-2"></span>*The two screw holes on the G30 should be aligned with the G30 spacers (denoted by M2 and M3).*

- 3. Fasten the G30 to the Developer Board using the two M2 screws provided with the kit.
- 4. Insert the External Antenna Connector into the dedicated hole in the Developer Board cover and close nut.
- 5. Connect the external RF cable between the External Antenna Connector and the Internal Antenna Connector [\(Figure 2-4](#page-28-1)).

<span id="page-27-4"></span><span id="page-27-3"></span>*This connects the G30 to the antenna.*

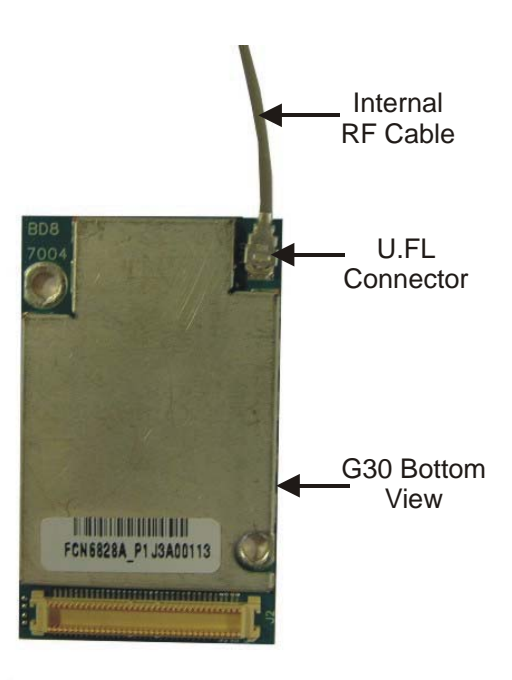

<span id="page-28-0"></span>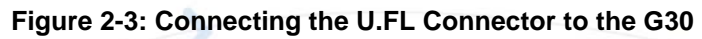

<span id="page-28-1"></span>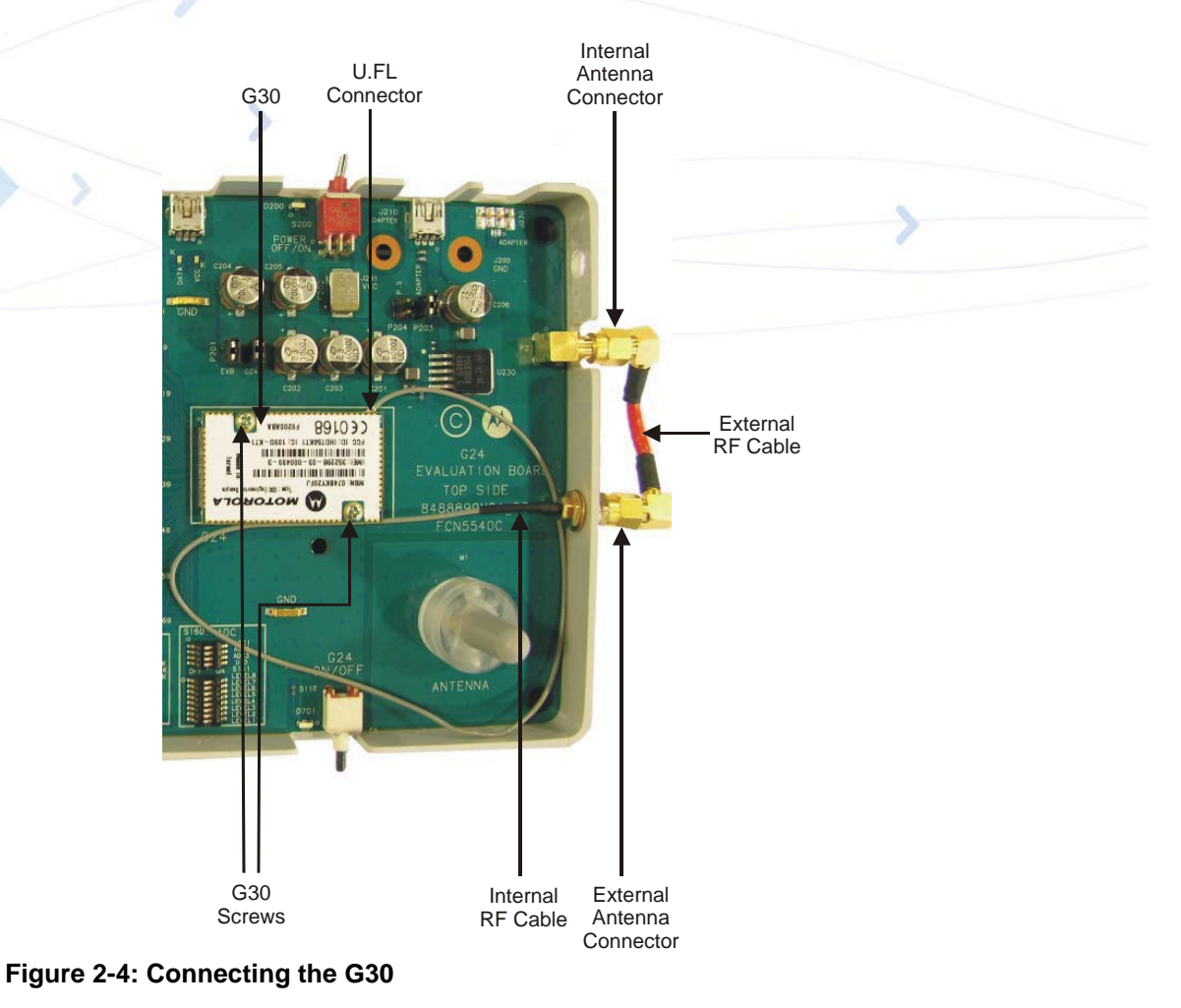

## <span id="page-29-0"></span>**Connecting External Accessories**

Replace the Developer Board cover and connect the following external connectors in the sequence shown.

### <span id="page-29-1"></span>**Power Supply**

<span id="page-29-9"></span>**Caution:** Before connecting the power supply, make sure that the Developer Board On/Off switch (located in the rear of the board, as shown in [Figure 2-5](#page-29-3)) is in the **OFF**  position.

**Caution:** When using the Wall adapter, make sure to insert it into the Power Adapter Connector (J210) and not to the Mini-AB USB connector (J380), as shown in [Figure 2-5](#page-29-3).

#### **To Connect the Power Supply**

1. Connect the supplied Wall adapter to the Wall Adapter Connector (J230) ([Figure 2-5\)](#page-29-3).

<span id="page-29-8"></span><span id="page-29-7"></span><span id="page-29-6"></span><span id="page-29-5"></span>*The Wall Adapter Connector is located to the left of the Developer Board On/Off switch (labeled* **Power***) at the rear of the Developer Board.*

- 2. Plug the adapter into a wall outlet.
- **Note:** The G30 Developer Board can also be powered by an external DC power supply. This option is described in ["Configuration" on page 16.](#page-33-0)

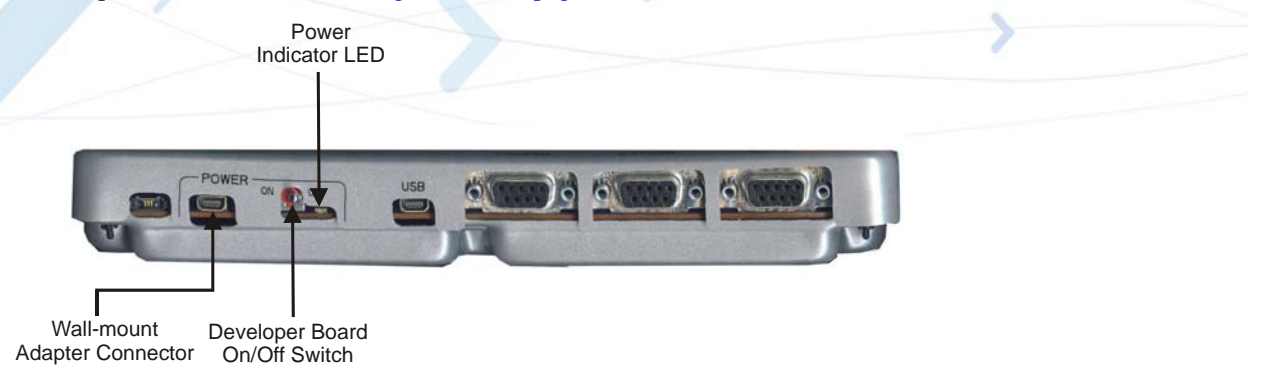

<span id="page-29-3"></span>**Figure 2-5: Developer Board Power Switch and Adapter Connector (Rear)**

#### <span id="page-29-2"></span>**Serial Communications**

<span id="page-29-4"></span>RS232 serial interface is available for communicating with a PC. The G30 Developer's Kit includes the necessary RS232 cable for connecting to a PC.

#### **To Connect Serial Communication Cables**

<span id="page-29-10"></span>• Connect [\(Figure 2-5](#page-29-3)) either the supplied RS232 cable with a male D-type connector to RS232-1 connector (J300), or to the RS232-2 connector (J330) for data logging.

<span id="page-30-3"></span>*The RS232 connector is located to the right of the Developer Board On/Off switch (labeled*  **Power***) at the rear of the Developer Board.*

### <span id="page-30-0"></span>**Audio Devices**

The G30 Developer's Kit has connectors that support the following audio devices:

- <span id="page-30-8"></span><span id="page-30-7"></span><span id="page-30-5"></span><span id="page-30-4"></span>**•** Headset (supplied)
- <span id="page-30-9"></span><span id="page-30-6"></span>**•** Microphone
- **•** Speaker

#### **To Connect Audio Devices**

• Connect the supplied headset to the appropriate connector, labeled **HEADSET** [\(Figure 2-6](#page-30-2))

*The Audio Connectors are located on the left side of the Developer's Board.*

**Important:** The G30 Developer Board enables connection of additional audio devices, which are not supplied with the Developer Kit. These devices are described in ["Configuration" on page 16](#page-33-0).

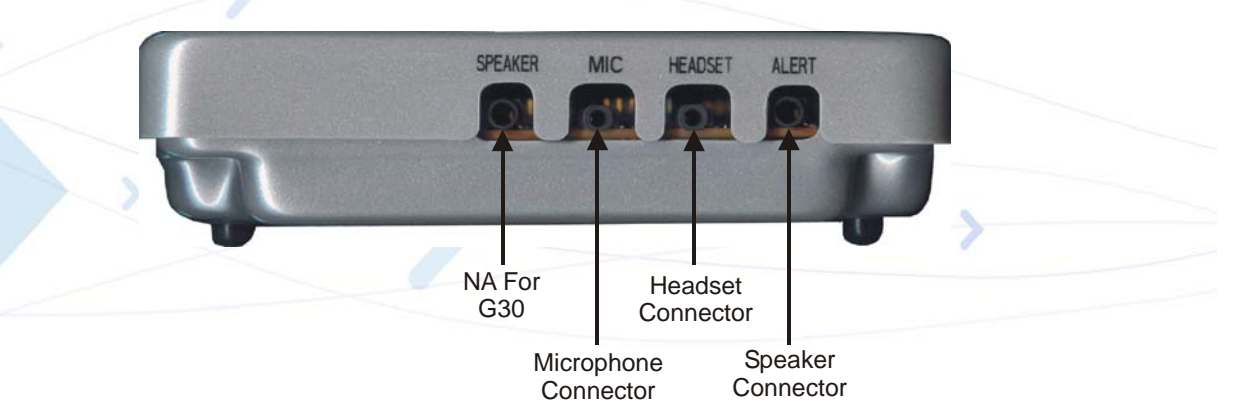

<span id="page-30-2"></span>**Figure 2-6: Audio Connectors (Left Side)**

### <span id="page-30-1"></span>**External SIM Card**

#### **To Insert the SIM Card**

**Note:** A test SIM card is provided with the G30 Developer's Kit.

• Insert a SIM card ([Figure 2-7\)](#page-31-2) into the SIM tray (J100) with the contacts down and the cut-off corner to the front and right

*A diagram on the cover indicates how to insert the SIM card.*

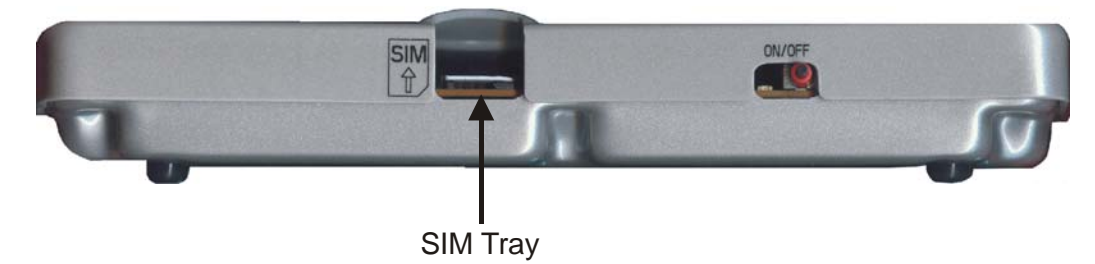

**Figure 2-7: SIM Tray**

<span id="page-31-2"></span>**Note:** When using a G30 with an Embedded SIM, verify the following:

- 1. A SIM card is not inserted into the SIM tray.
- 2. G30 "ESIM\_RST" and "SIM\_RST" signals are shorted on the EVB. This could be done by manually shorting P100 header pins 56 and 44.

#### <span id="page-31-0"></span>**Antenna**

#### **To Attach the Antenna**

**•** Screw the supplied antenna into the antenna base, located at the bottom-right corner on top of the Developer's Kit.

<span id="page-31-5"></span><span id="page-31-3"></span>*The Developer's Kit arrives configured to operate with its on-board internal antenna. The*  **EXT ANT** *and* **INT ANT** *connectors are connected together using an external RF cable, on the board's right side* [\(Figure 2-2](#page-27-1) and [Figure 2-3](#page-28-0))*.*

#### <span id="page-31-1"></span>**Power Up**

**Important:** You must turn the Developer Board power on before turning on the G30.

#### **To Turn on the Power**

1. Turn on the Developer Board power by switching the power On/Off switch (S200) to **ON**  ([Figure 2-5\)](#page-29-3).

*The Developer Board power On/Off switch (labeled* **Power***) is located at the rear of the Developer Board.*

<span id="page-31-4"></span>*The Developer Board power indicator LED is lit.*

2. Turn on the G30 power by pressing the On/Off pushbutton (S110) for at least 0.5 seconds ([Figure 2-8\)](#page-32-0).

*The G30 power On/Off pushbutton is located at the front of the Developer Board.*

<span id="page-32-1"></span><span id="page-32-0"></span>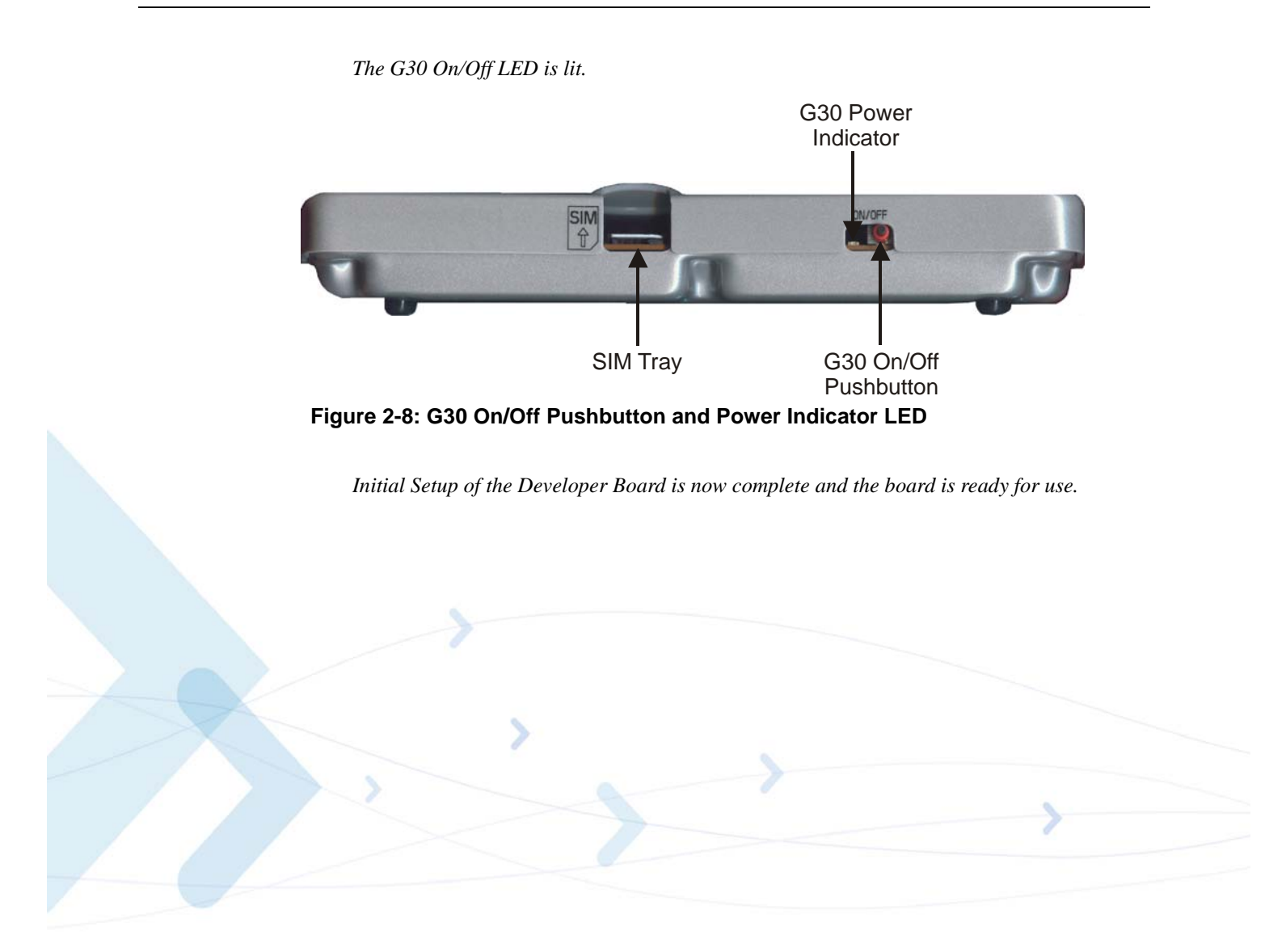

## <span id="page-33-0"></span>**Configuration**

After performing Initial Setup (previous section), you can continue using the Developer Board this default setup. This section describes how to change the default setup so you can use different peripherals or change default board operation.

## <span id="page-33-1"></span>**Alternate Power Sources**

The Developer Board power can be supplied from:

- <span id="page-33-6"></span><span id="page-33-3"></span>• Wall mount power adapter [\(See "Wall Mount Adapter Operation" on page 17.\)](#page-34-0)
- **•** External DC power source [\(See "DC Power Source Operation" on page 18.\)](#page-35-0)

A single power source is used for the G30 and the board peripherals.

You must connect the Developer Board to a power source, and then set the power source jumper (P204), if necessary ([See "Selecting the Power Source" on page 19.\)](#page-36-0).

<span id="page-33-5"></span>Two other jumpers [\(Figure 2-9](#page-33-2)) help control the power supply in the Developer Board:

- **• P201**—Connects/disconnects the power from the Developer Board peripherals
- **• P200**—Connects/disconnects the power from the G30

<span id="page-33-7"></span><span id="page-33-4"></span>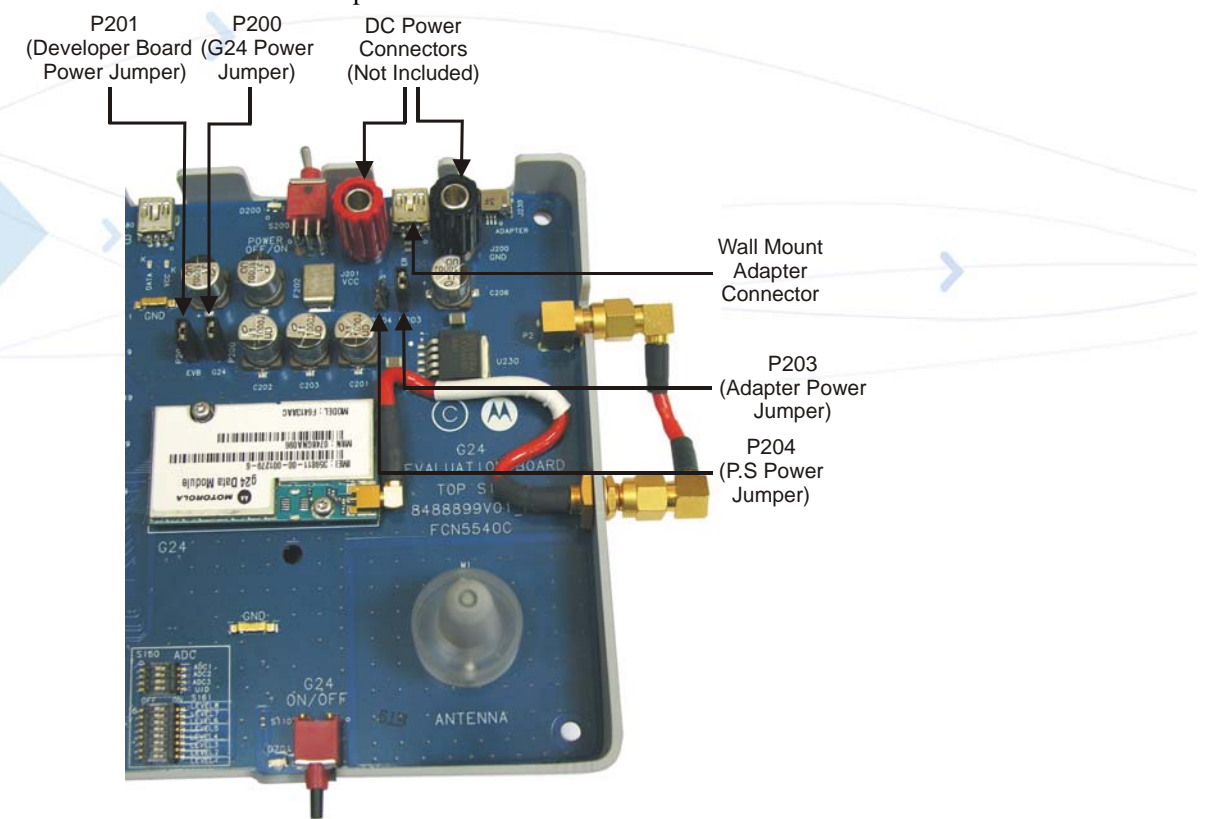

#### <span id="page-33-2"></span>**Figure 2-9: Power Supply Connectors, Jumpers and Switches**

Each power supply option is described in the sections that follow.

### <span id="page-34-0"></span>**Wall Mount Adapter Operation**

#### **To Use a Wall Mount Adapter**

- 1. Connect the Wall mount adapter to the Power Adapter connector (J210) [\(Figure 2-10](#page-34-1))
- 2. Verify that jumper P203 is connected and jumper P204 is disconnected (default setup).

**Important:** Verify that the Wall mount adapter is not connected to the USB connector (J380).

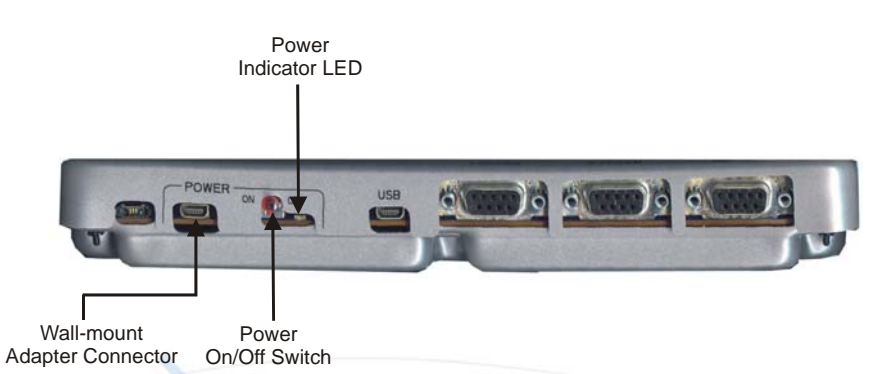

<span id="page-34-1"></span>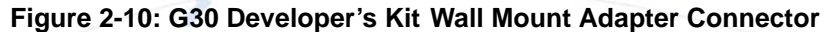

*The Wall Mount Adapter connector is located at the rear of the Developer Board, immediately to the left of the Power On/Off switch.*

<span id="page-34-5"></span><span id="page-34-2"></span>The Wall Mount Adapter connector pinout is described in [Table 2-1](#page-34-2). The adapter supplies a constant 4.5 V, which is regulated to a nominal 4.1 V on the Developer Board.

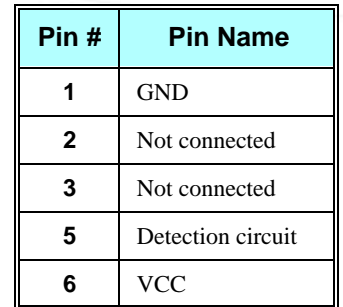

<span id="page-34-4"></span><span id="page-34-3"></span>**Table 2-1: Wall Mount Adapter Connector Pinout (J210)**

**Important:** The G30 includes an on-board protection circuit for cases in which the USB connector is connected by mistake to the Wall Mount Adapter connector (J210).

> If by mistake, the Mini AB USB cable is connected to J210 instead of J380, the on board Wall mount adapter is disabled, preventing unrequired load on the host computer.

### <span id="page-35-0"></span>**DC Power Source Operation**

#### **To Use an External DC Power Supply**

1. Remove the Developer Board cover.

*When using the DC power input connectors, the Developer Board cover must be removed.*

2. Attach the DC input connectors to the Developer Board [\(Figure 2-11\)](#page-35-1).

**Note:** The DC input connectors are not included and should be purchased separately.

*Use the red connector for* **VCC** *and the black one for* **GND***.*

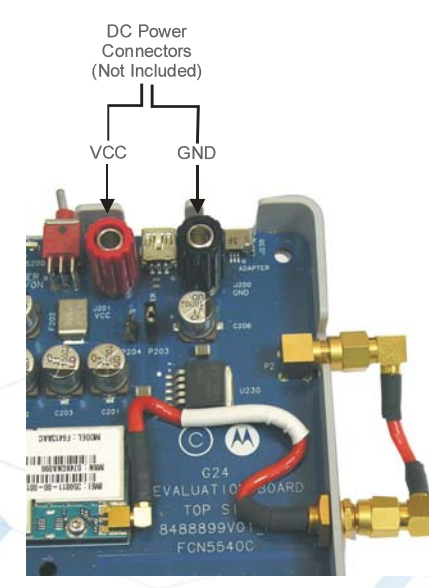

<span id="page-35-1"></span>**Figure 2-11: DC Input Connectors**

- <span id="page-35-7"></span><span id="page-35-6"></span><span id="page-35-5"></span><span id="page-35-4"></span><span id="page-35-2"></span>3. Connect the external DC power supply to the **VCC** (J201) and **GND** (J200) connectors using banana plugs, alligator clips or wire.
- 4. Move jumper P203 to jumper P204.

**Important:** The DC voltage applied through this connection should not exceed the recommended operational limits of 3.3 V to 4.2 V. In any case, the DC source input is protected from over voltage and reverse polarity, and includes a protective fuse.

<span id="page-35-3"></span>**Important:** The DC power source should not be used when other sources are connected.

### <span id="page-36-0"></span>**Selecting the Power Source**

The Developer Board can be powered using two different power sources:

- **•** Wall-mount power adapter (default source)
- **•** External DC power supply

**Important:** Only one power source can be used at any given time.

Two jumpers are used for selecting the power source - P203 for Wall-mount adapter and P204 for the external DC power supply ([Figure 2-9\)](#page-33-2). The jumpers position for each power source is described in [Table 2-2](#page-36-2).

<span id="page-36-2"></span>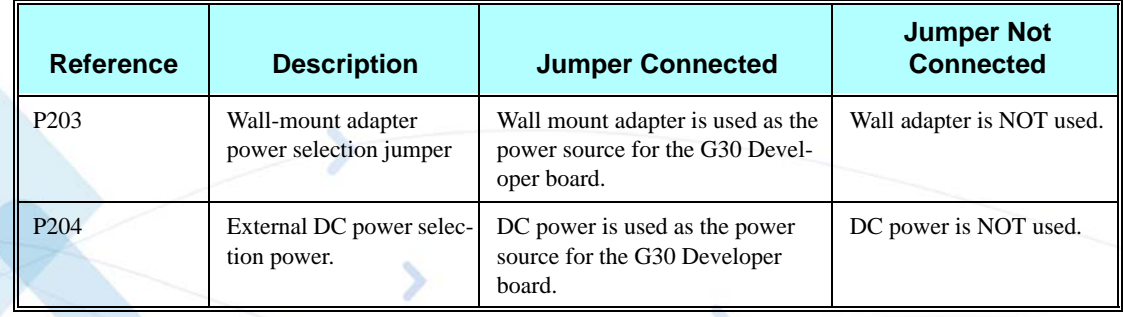

#### <span id="page-36-5"></span>**Table 2-2: Power Source Jumpers (P203, P204)**

#### <span id="page-36-1"></span>**Disconnecting Power**

<span id="page-36-6"></span><span id="page-36-4"></span>The Developer Board and G30 supplies are separated by two jumpers (P200, P201) [\(Figure 2-9](#page-33-2)) that allow disconnecting the power to the Developer Board or to the G30.

**Developer Board.** Disconnecting power to the Developer Board is generally used to diagnose a problem that may be caused by the board. This is independent of power supply to the G30, which will continue to receive power. The Developer Board Power jumper (P201) [\(Figure 2-9](#page-33-2)) positions for connecting and disconnecting power to the Developer Board are shown in [Table 2-3.](#page-36-3)

**G30.** Disconnecting the power to the G30 is generally used to connect an amperometer to the jumper's two pins to measure the current through the G30. The G30 Power Jumper (P200) [\(Figure 2-9](#page-33-2)) positions for connecting and disconnecting power to the G30 are shown in [Table 2-3](#page-36-3).

<span id="page-36-3"></span>

| <b>Reference</b> | <b>Description</b>                             | <b>Jumper Connected</b>                  | <b>Jumper Not</b><br><b>Connected</b>     |
|------------------|------------------------------------------------|------------------------------------------|-------------------------------------------|
| P <sub>200</sub> | Connects/Disconnects<br>G30 power.             | G30 power is connected.                  | G30 power is Discon-<br>nected.           |
| P <sub>201</sub> | Connects/Disconnects<br>Developer board power. | Developer board power is con-<br>nected. | Developer board power is<br>Disconnected. |

**Table 2-3: G30 Power Jumpers (P200, P201)**

## <span id="page-37-0"></span>**Communication Interfaces**

<span id="page-37-5"></span>The G30 Developer Board includes four serial interfaces ([Figure 2-12\)](#page-37-3):

<span id="page-37-6"></span>**•** Primary RS232-1

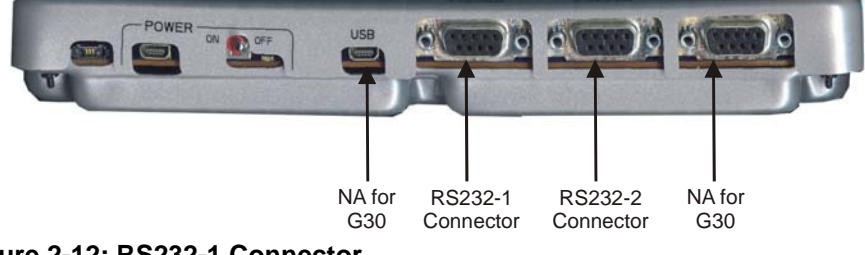

**Figure 2-12: RS232-1 Connector**

<span id="page-37-3"></span>This serial interface is described in the sections that follow.

### <span id="page-37-1"></span>**RS232-1**

The 9-pin, D-type RS232-1 serial port (J300) is the primary interface to the G30. The G30 UART signals are active-low CMOS-level signals (0-2.7 V), which are converted by the Developer Board to standard RS232 levels for PC communications. The RS232-1 Connector Pinout (J300) is shown in [Table 2-4](#page-37-4).

<span id="page-37-4"></span>**Note:** The RS232-1 connector pin names are DTE-oriented.

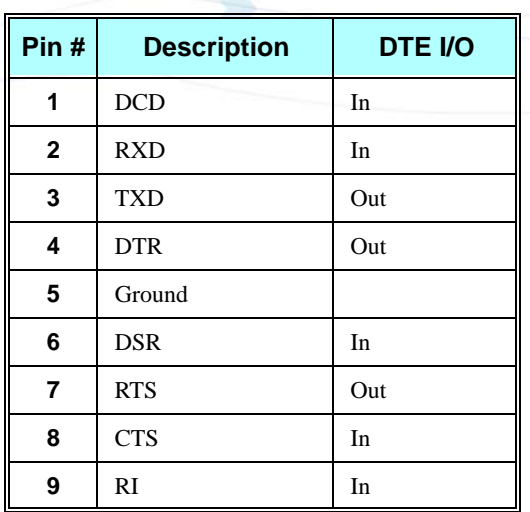

<span id="page-37-7"></span>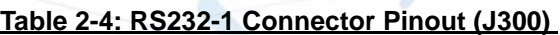

### <span id="page-37-2"></span>**RS232-2**

The 9-pin, D-type RS232-2 serial port (J330) is used for data logger when G30 adapter is used.

**Note:** Only the G30 adapter supports Data logger. If G30 with 70 pin connector model is used, data logger is not applicable.

<span id="page-38-2"></span>This UART signals are active-low CMOS-level signals (0-2.7 V), which are converted by the Developer Board to standard RS232 levels for PC communications. The RS232-2 Connector Pinout (J3300) is shown in [Table 2-5.](#page-38-2)

| Pin#           | <b>Description</b> | DTE I/O   |
|----------------|--------------------|-----------|
| 1              | <b>NA</b>          | <b>NA</b> |
| $\mathbf{2}$   | <b>RXD</b>         | In        |
| 3              | <b>TXD</b>         | Out       |
| 4              | <b>NA</b>          | <b>NA</b> |
| 5              | Ground             |           |
| 6              | NA                 | NA        |
| $\overline{7}$ | <b>RTS</b>         | Out       |
| 8              | <b>CTS</b>         | In        |
| 9              | <b>NA</b>          | <b>NA</b> |

**Table 2-5: RS232-2 Connector Pinout (J330)**

## <span id="page-38-0"></span>**On-board Reset Button**

**Note:** The On-Board Reset Button is applicable only when G30 adapter is used.

The S1 button is directly connected to G30 reset input pin. Pressing this button causes the module to perform soft reset. This is valid when the module is turned ON. See [Figure 2-13](#page-38-1).

<span id="page-38-1"></span>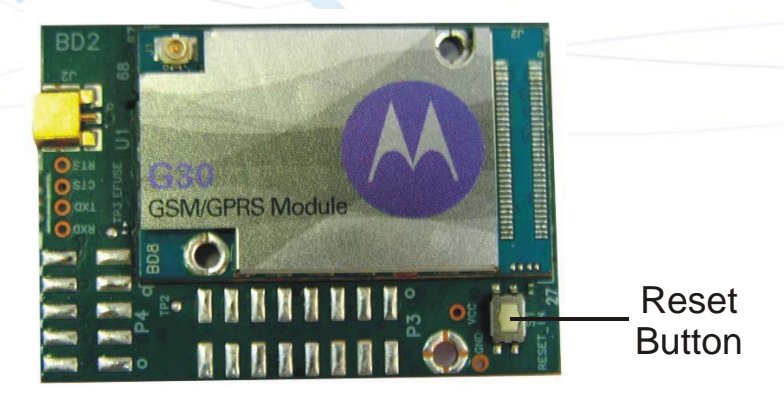

**Figure 2-13: G30 Reset Switch**

## <span id="page-39-0"></span>**Audio Interface**

<span id="page-39-9"></span><span id="page-39-8"></span><span id="page-39-7"></span><span id="page-39-6"></span><span id="page-39-5"></span><span id="page-39-4"></span><span id="page-39-3"></span><span id="page-39-2"></span>The Developer Board includes analog and digital audio interfaces. The audio interface contains a speaker - alert speaker, microphone, and a headset ([Figure 2-14\)](#page-39-1).

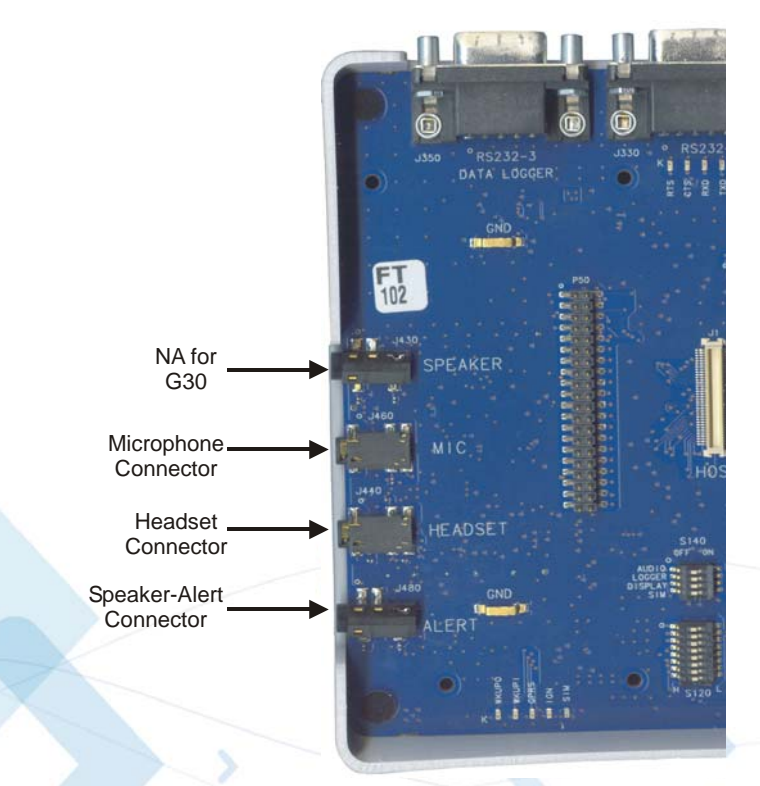

#### <span id="page-39-1"></span>**Figure 2-14: Audio Connectors**

Analog Audio path:

- **•** Handset mode: use "MIC" Input (pin 51), and differential speaker "ALRT\_N", "ALRT\_P" outputs (pins 63, 65 of the G30).
- **•** Headset mode:
- When G30 with 70 pin connector is used, "MIC\_HDST" Input (pin 57), "HDST\_SPK" output (pin 54).
- When G30 adapter is used, "MIC\_HDST" Input (pin 57), "HDST\_SPK" output (pin 67).
- **Note:** In order to operate the G30 EVB with the G30 70 pin connector module, pin 54 of the 70 pin connector, must be manually shorted with pin 67 of the 70 pin connector. The short can be implemented using 70 pin Header "P100".

### <span id="page-40-0"></span>**Alert - Speaker**

<span id="page-40-3"></span>The Developer Board uses an audio amplifier to amplify the speaker audio output to desired levels. The alert-speaker connector (J480) is labeled ALERT. The speaker output is 8 ohms impedance. The Speaker Connector pinout (J480) is shown in [Table 2-6](#page-40-3).

| Pin #                   | <b>Description</b>      |  |
|-------------------------|-------------------------|--|
|                         | Not connected           |  |
| Speaker positive output |                         |  |
| Not connected           |                         |  |
|                         | Speaker negative output |  |

<span id="page-40-6"></span>**Table 2-6: Speaker Connector Pinout (J430)**

### <span id="page-40-1"></span>**Microphone**

<span id="page-40-4"></span>The microphone connector (J460) is labeled MIC. The Microphone Connector pinout (J460) is shown in [Table 2-7.](#page-40-4)

<span id="page-40-10"></span>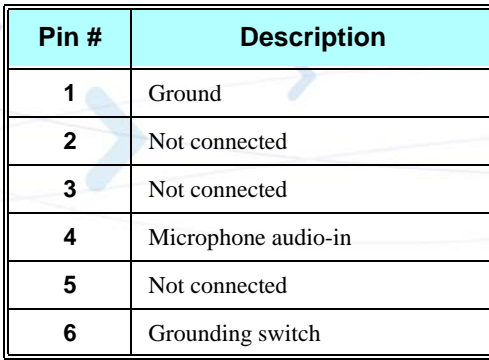

#### **Table 2-7: Microphone Connector Pinout (J460)**

### <span id="page-40-2"></span>**Headset**

<span id="page-40-8"></span><span id="page-40-7"></span>The headset interface is designed as a portable phone audio interface, and is similar to a phone headset interface. The headset connector (J440), labeled HEADSET, includes a speaker, microphone and a detection signal. The speaker and microphone signals are directly connected to the G30 audio signals.

<span id="page-40-5"></span>The Headset Connector pinout (J440) is shown in [Table 2-8](#page-40-5).

#### <span id="page-40-9"></span>**Table 2-8: Headset Connector Pinout (J440)**

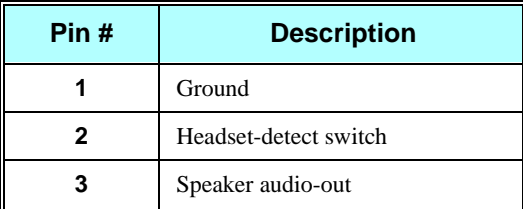

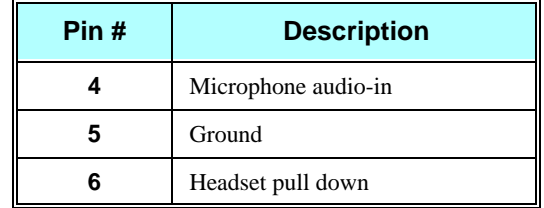

#### **Table 2-8: Headset Connector Pinout (J440) (Cont.)**

### <span id="page-41-0"></span>**Audio Source Selection**

The microphone and speaker audio can be routed through two different sources, the G30 audio amplifiers or the G30 digital audio interface. The Developer Board includes an on board CODEC that converts the G30 digital audio data to analog audio signals.

AUDIO switch of S140 (see [Figure 2-21\)](#page-48-1), selects the speaker and microphone source, as indicated in [Table 2-9](#page-41-3). This enables you to test the digital or analog audio channels.

#### <span id="page-41-8"></span><span id="page-41-7"></span><span id="page-41-6"></span><span id="page-41-5"></span>**Table 2-9: Audio Source Selection (S140-"AUDIO")**

<span id="page-41-3"></span>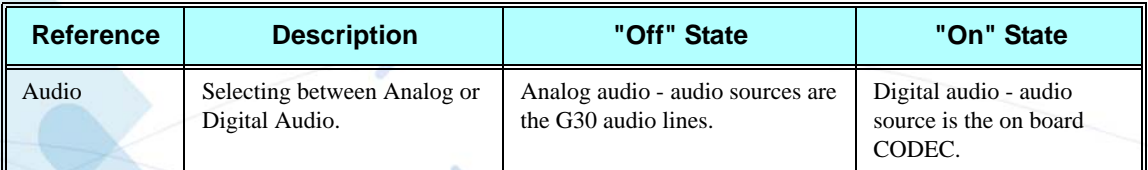

## <span id="page-41-1"></span>**Antenna**

<span id="page-41-4"></span>An antenna (internal or external) must be connected to the Developer Board for adequate GSM reception. You must connect the G30 to either the on-board internal antenna or to an external antenna.

Two RF connectors on the right side of the Developer Board, labeled **INT ANT** and **EXT ANT**, are used for setting up the antenna [\(Figure 2-15](#page-41-2)).

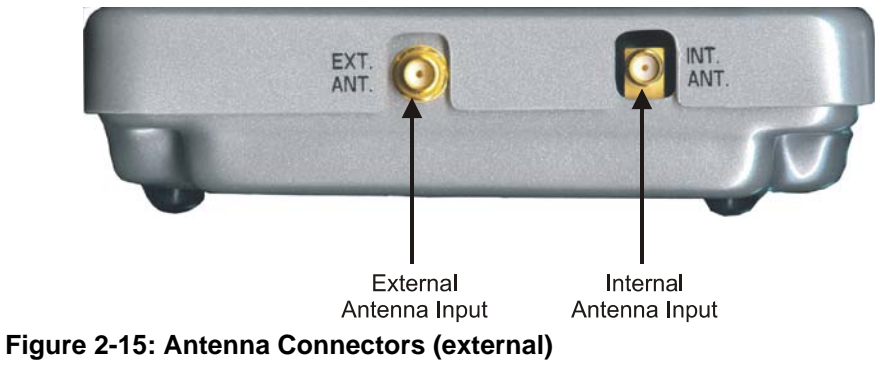

<span id="page-41-2"></span>On the inside of the Developer Board, the **EXT ANT** connector is connected to the G30 and the **INT ANT** is connected to the on-board internal antenna.

#### **To Connect to the Internal Antenna**

- <span id="page-42-2"></span><span id="page-42-1"></span>**•** Connect the **EXT ANT** and **INT ANT** connectors with the additional RF cable supplied in the Developer's Kit ([Figure 2-16](#page-42-0) and [Figure 2-17](#page-43-0)).
- **Note:** This is the Developer Board's default configuration. The board arrives with the **EXT ANT** and **INT ANT** already connected.

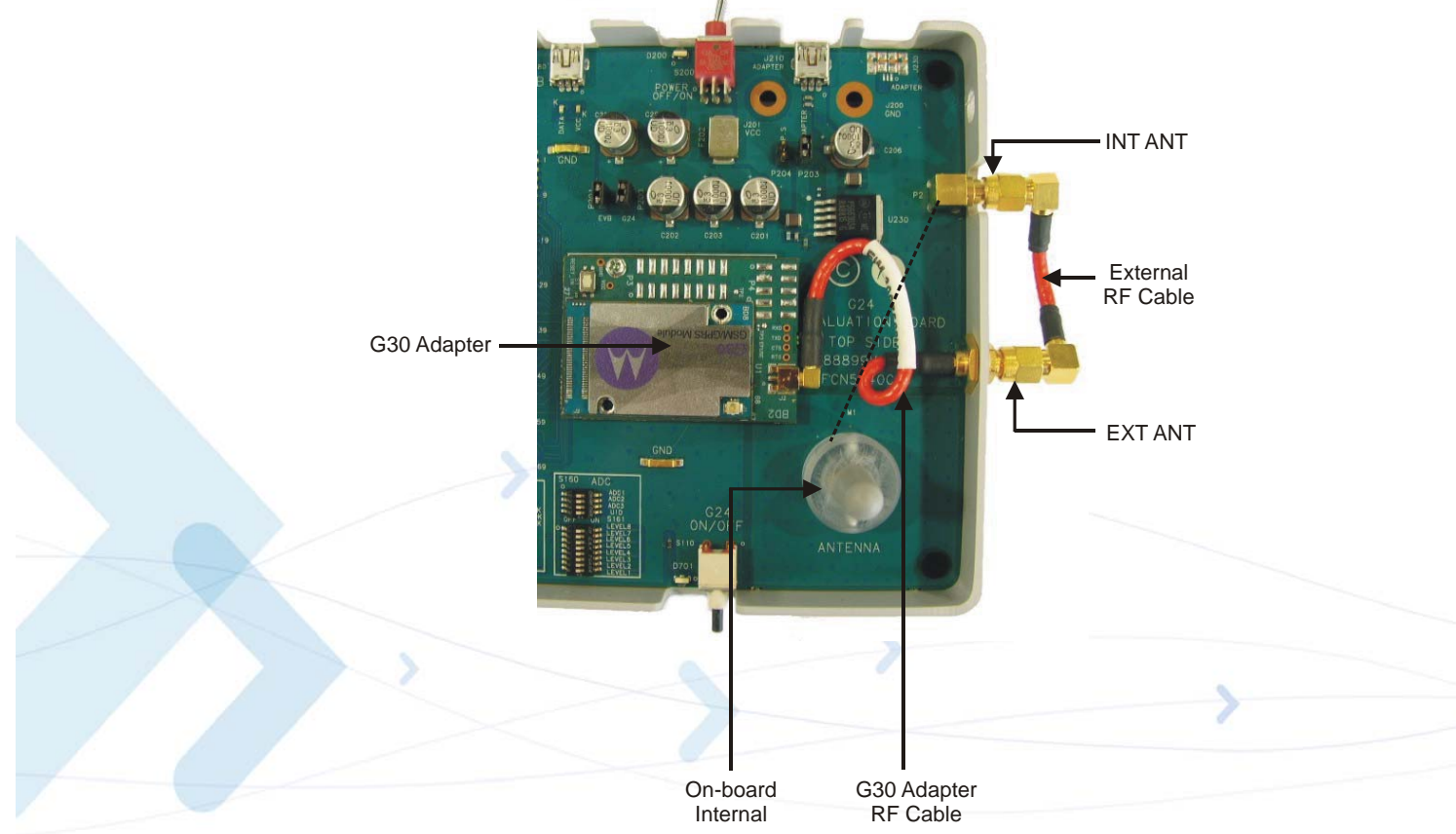

<span id="page-42-0"></span>**Figure 2-16: Antenna Connectors (internal) - For G30 Adapter**

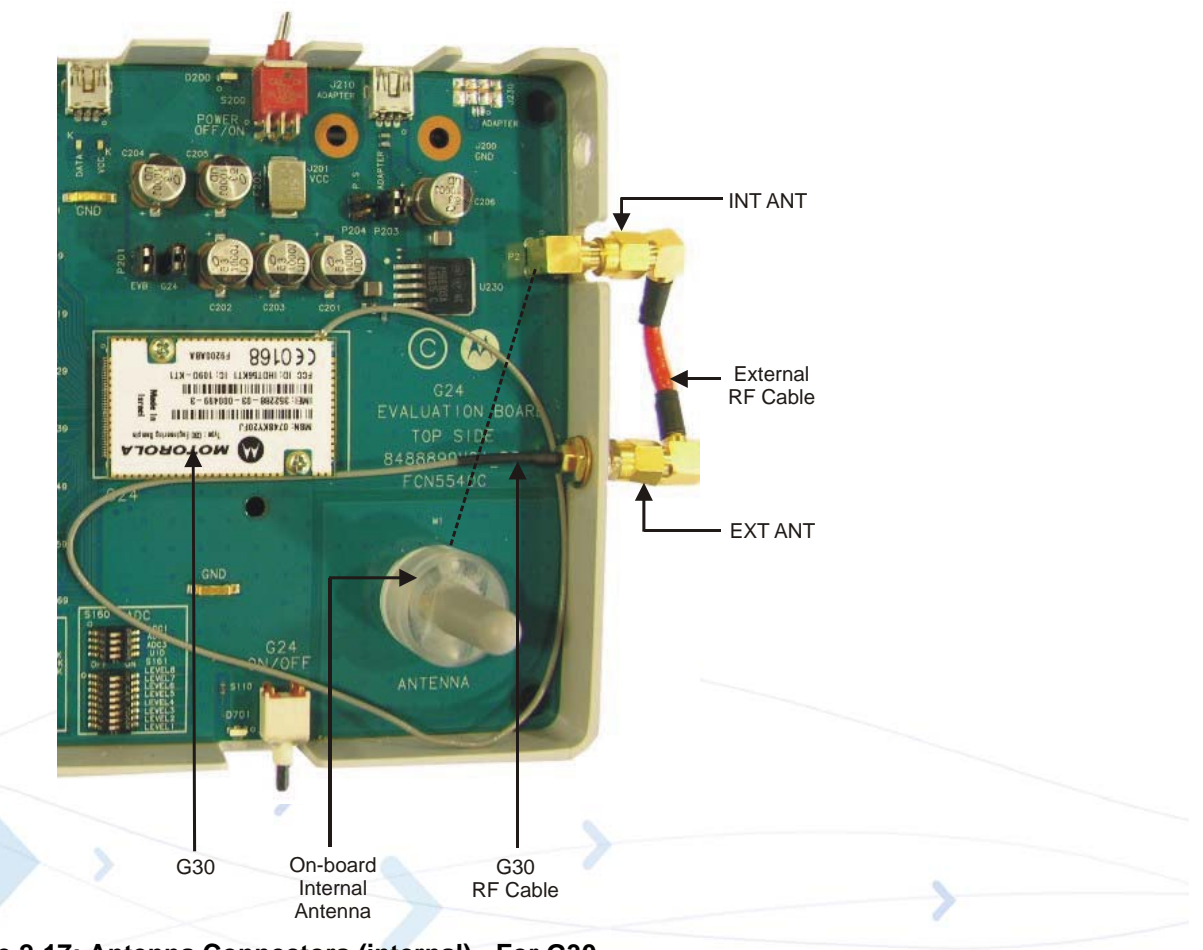

<span id="page-43-0"></span>**Figure 2-17: Antenna Connectors (internal) - For G30**

### **To Connect to an External Antenna**

- 1. Disconnect the external RF cable from the **EXT ANT** connector.
- 2. Connect an external antenna or antenna application to the **EXT ANT** connector ([Figure 2-16](#page-42-0) and [Figure 2-17](#page-43-0)).

*The connection cable is not included.* 

### <span id="page-44-0"></span>**Option Switches**

The Developer Board contains 7 option switches that are described in the following paragraphs.

### <span id="page-44-1"></span>**Analog to Digital Converter (ADC) - S160, S161**

**Important:** Applying voltage to ADC lines before power up is forbidden and may cause G30 power up issues.

- **Note:** G30 Adapter Board supports dual ADC. ADC1 and ADC2 are applicable.
- **Note:** G30 ADC voltage input range is 0V-1.92V. Therefore, only level 1 to level 7 are applicable.

The Developer Board can route up to 8 different analog voltage levels to the 3 G30 analog to digital converters, using the S160 and S161 switches.

<span id="page-44-3"></span>[Figure 2-18](#page-44-2) shows the ADC switches (S160, S161) provided on the Developer Board, which are located on the S160, S161 components.

**Important:** S160 switches must be placed Off (all switches to left side) before power up.

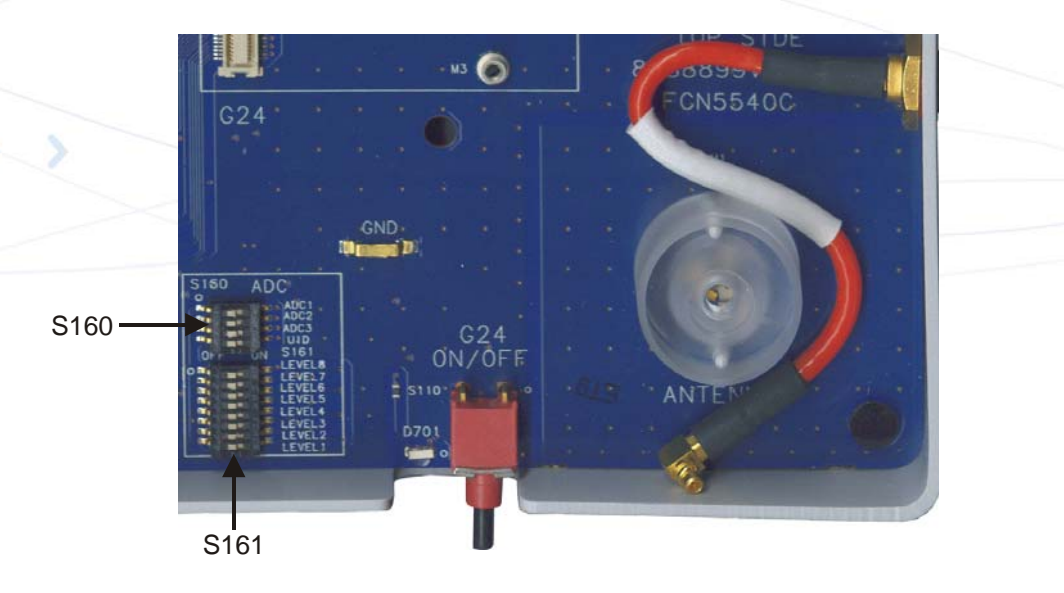

#### <span id="page-44-2"></span>**Figure 2-18: S160, S161 Switches**

Voltage level is set using the S161 switches and routing of the voltage to the desired A/D is done using the S160 switched.

When simulating a desired voltage level to either of the A/D lines, perform the following steps:

1. Turn the desired voltage level switch (labeled LEVEL1-LEVEL8) to ON.

**Note:** In order to have the correct voltage level, verify that only a single level switch is turned ON.

2. Move the desired A/D input switch (labeled ADC1-ADC3) to ON. Selecting more then one ADC channel is allowed.

S161 switches are labeled LEVEL1 to LEVEL8 respectively. Voltage levels are shown in [Table 2-10](#page-45-0).

| Reference          | <b>Analog Voltage Level</b> |  |
|--------------------|-----------------------------|--|
| LEVEL8             | NA                          |  |
| <b>LEVEL7</b>      | Setting 1.93V               |  |
| LEVEL6             | Setting 1.59V               |  |
| <b>LEVEL5</b>      | Setting 1.24V               |  |
| <b>LEVEL4</b>      | Setting 0.96V               |  |
| LEVEL3             | Setting 0.68V               |  |
| LEVEL <sub>2</sub> | Setting 0.37V               |  |
| <b>LEVEL1</b>      | Setting 0.06V               |  |

<span id="page-45-0"></span>**Table 2-10: Voltage Level Settings for A/D Switches (J161)** 

<span id="page-45-1"></span>ADC channel mapping is shown in [Table 2-11](#page-45-1).

#### **Table 2-11: A/D Selection Switch Settings (J160)**

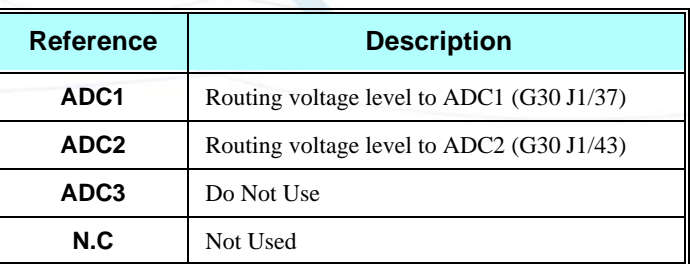

### <span id="page-46-0"></span>**General Purpose I/O (GPIO) - S120**

**Note:** The following GPIOs are G30 GPIO names. In order to verify the G30 GPIOs that are connected to these pins, refer to ["G30 to 70 pin Adapter Board" on page 36.](#page-53-2)

The Developer Board can simulate all 8 G30 GPIO1-GPIO8 states using the S120 switches.

[Figure 2-19](#page-46-1) shows the GPIO switches provided on the Developer Board, which are located on the S120 component.

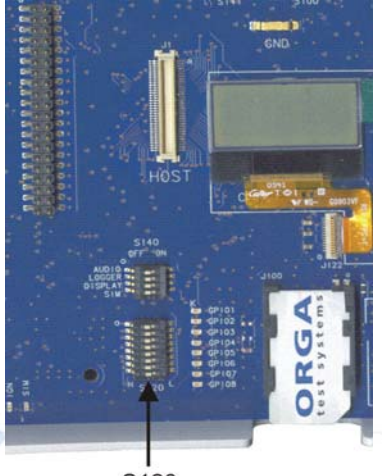

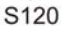

#### <span id="page-46-1"></span>**Figure 2-19: S120 Switches**

<span id="page-46-2"></span>GPIO signals mapping is shown in [Table 2-12.](#page-46-2)

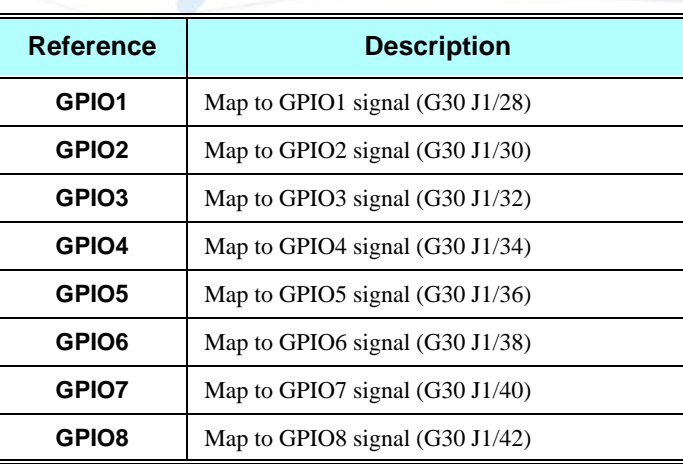

#### **Table 2-12: GPIO Signals Mapping**

The G30 GPIO lines can be configured both as output or input lines. The Developer Board contains 8 LEDs, marked as GPIO1 through GPIO8, that indicate the GPIO state, regardless of its configuration.

The GPIO switches have two positions: Logic High (left position, marked with "H") and Logic Low (Right position, marked with "L"). When setting a switch to "H" (default position), the GPIO line is not connected (uses the internal G30 pull-up resistor), when setting the GPIO to "L", the line is being shorted to ground.

**Caution:** In order to avoid unnecessary load on one of the GPIO lines, verify that when a GPIO line is configured as an output and is set to logic High state, the corresponding GPIO switch is set to "H".

### <span id="page-47-0"></span>**UID - S170**

**Note:** The UID S170 is not applicable for G30 Adapter Board/G30.

[Figure 2-20](#page-47-2) shows the UID switches provided on the Developer Board, which are located on the S170 component.

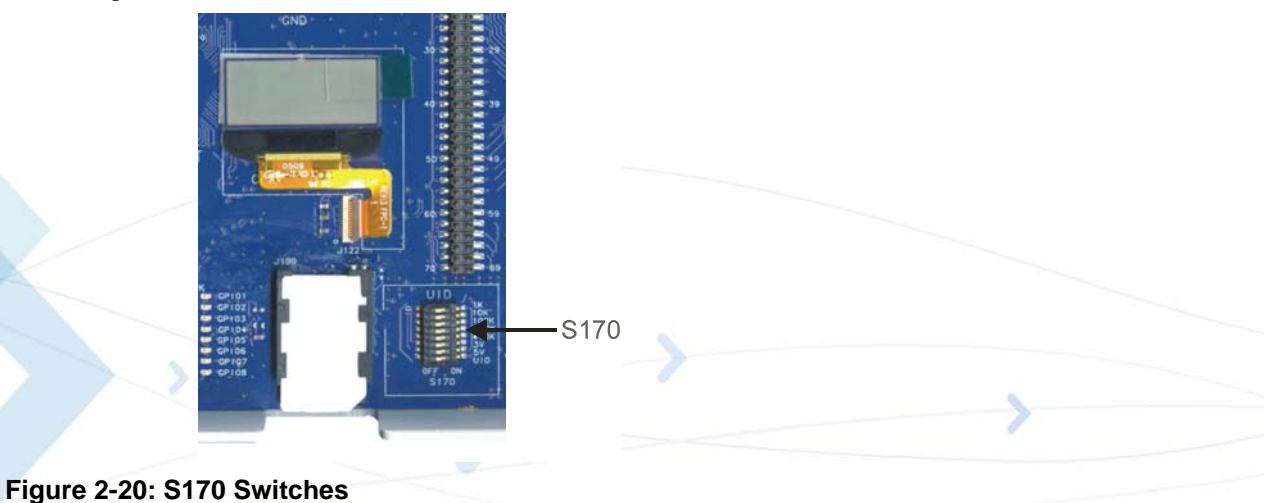

### <span id="page-47-2"></span><span id="page-47-1"></span>**General Function Switch - S140**

**Note:** The S140 is not applicable for G30 Adapter Board/G30.

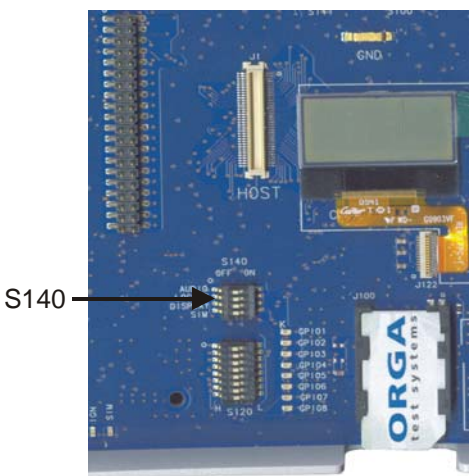

[Figure 2-21](#page-48-1) shows the S140 switches.

#### <span id="page-48-1"></span>**Figure 2-21: S140 Switches**

The S140 switches description and functionality are shown in [Table 2-13](#page-48-2).

<span id="page-48-2"></span>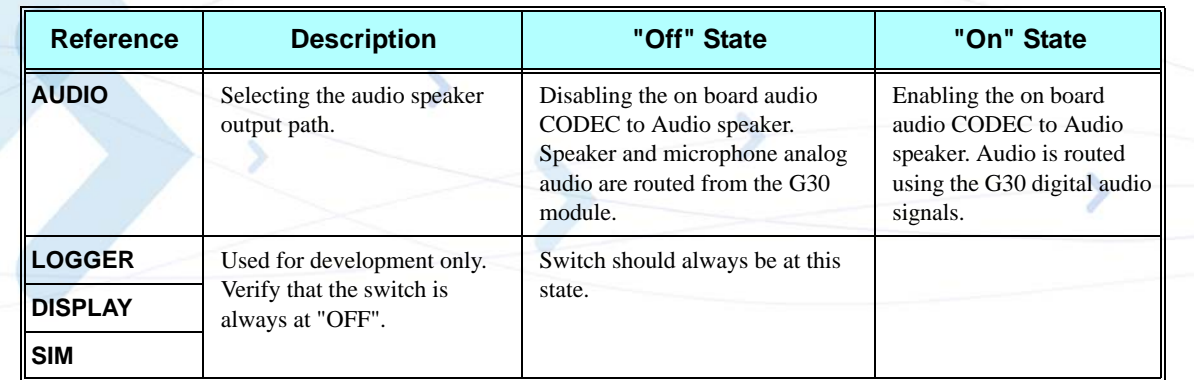

### **Table 2-13: S140 Switches Functionality**

### <span id="page-48-0"></span>**General Function Switch - S141**

**Note:** The S141 is not applicable for G30 Adapter Board/G30.

The S141 switches are used for development purpose only and should remain at OFF (left position) for proper use of the G30.

#### [Figure 2-22](#page-49-1) shows the S141 switches.

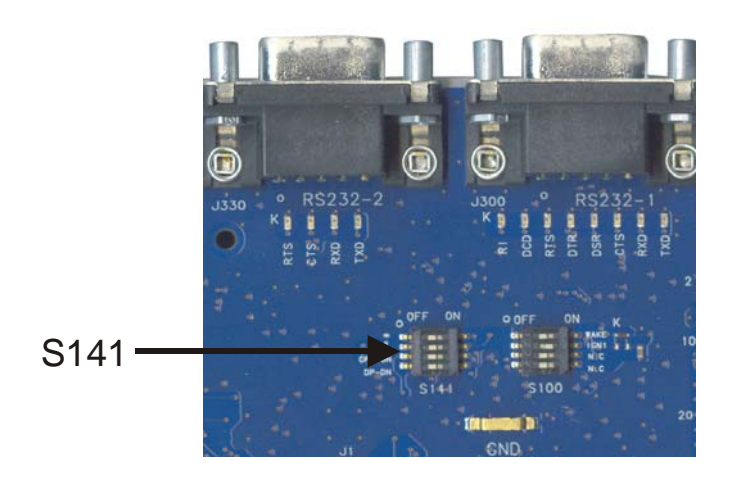

<span id="page-49-1"></span>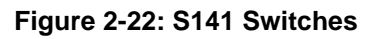

### <span id="page-49-0"></span>**General Function Switch - S100**

**Note:** The S100 is not applicable for G30 Adapter Board.

[Figure 2-23](#page-49-2) shows the S100 switches.

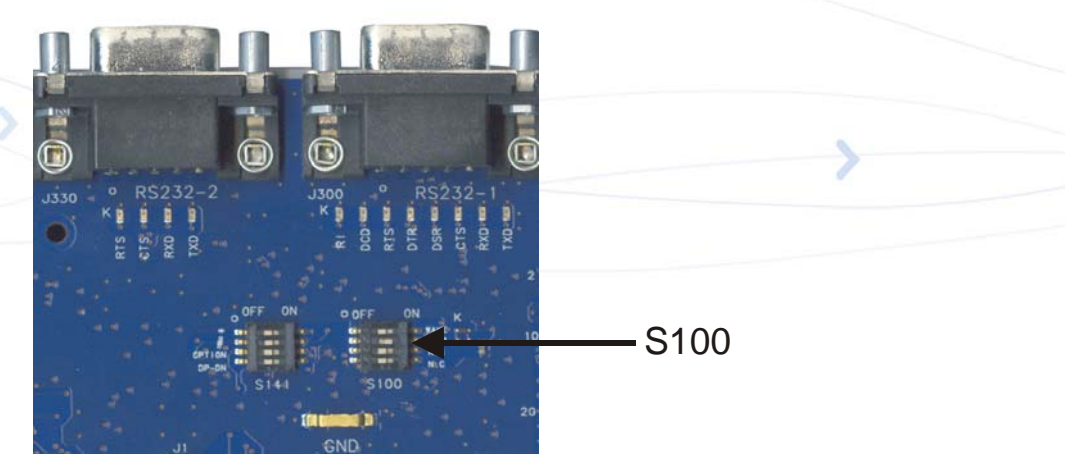

<span id="page-49-2"></span>**Figure 2-23: S100 Switches**

## <span id="page-50-0"></span>**SIM Card**

<span id="page-50-2"></span><span id="page-50-1"></span>The SIM card connector (J100) is external to the G30, but is connected directly to it, similar to an internal SIM. The G30 can accept 3V SIM cards. The SIM Connector pinout (J100) is shown in [Table 2-14](#page-50-1).

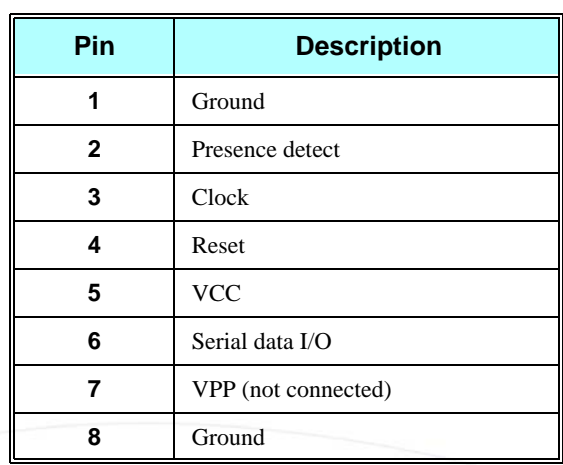

<span id="page-50-4"></span><span id="page-50-3"></span>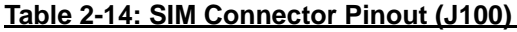

G30 detects the presence of the SIM card through the SIM\_PD signal. This signal is configured in the G30 as Active-Low.

## <span id="page-51-0"></span>**Host Connection**

An external application may communicate with the G30 through the host connector (J1) [\(Figure 2-24](#page-51-1)) and control some or all of the G30's functions. The host connector enables you to integrate the G30 into an application without installing the G30 inside the product.

The host connector operates in parallel with the Developer Board peripherals and enables an external application to share G30 resources with the Developer Board. You may select any G30 function to control externally, through the host connector, and allow the Developer Board to control other functions.

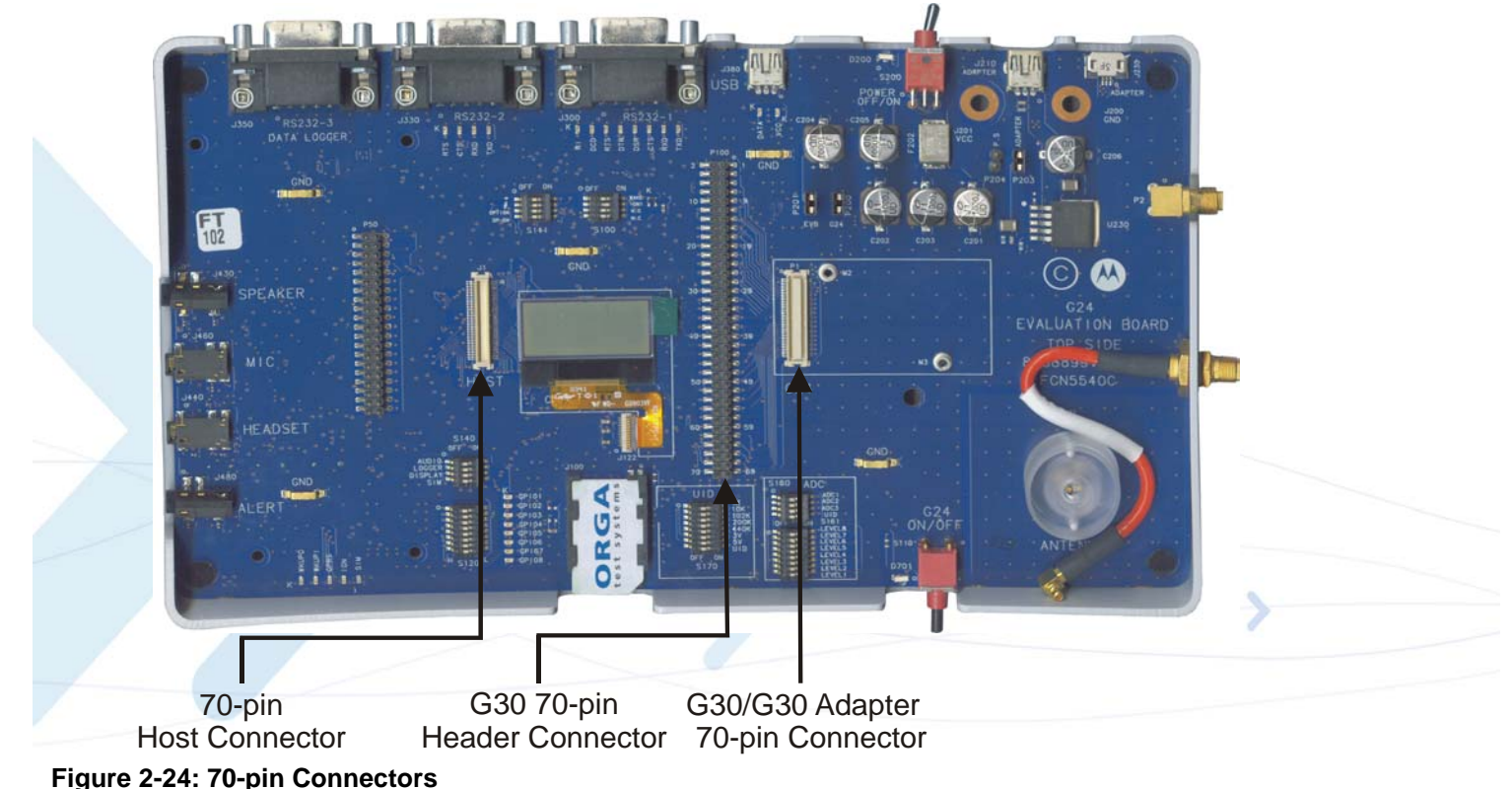

<span id="page-51-1"></span>

<span id="page-51-5"></span><span id="page-51-4"></span><span id="page-51-3"></span>You can connect an external application to the G30 Developer Board using a host interconnect flex cable and connecting it to the host connector (J1). Connect the other end of the cable to the external application. The cable is an optional accessory.

<span id="page-51-6"></span><span id="page-51-2"></span>All pin numbers and functions of the host connector are identical to those of the G30 (P1) and the G30 diagnostic connector (P100). For more information on the pins of the host connector, refer to ["G30 to 70 pin Adapter Board" on page 36](#page-53-2).

These are guidelines for using the host connector:

- **•** When using an external SIM card through the host connector, the Developer Board SIM card tray must be empty
- When using any of the serial communication channels (RS232, LOGGER) through the host connector, the Developer Board serial connectors should not be used
- When using the WAKEUP functions through the host connector, the functions should be switched off on the Developer Board switches
- **•** When using the analog audio channels through the host connector, disconnect all audio devices from the Developer Board
- **•** It is recommended to place the audio selection switch (S140 AUDIO) to analog audio mode (OFF)
- <span id="page-52-1"></span><span id="page-52-0"></span>**•** When connecting an external application that provides the power to the G30 and the Developer Board, remove any other power sources from the Developer Board

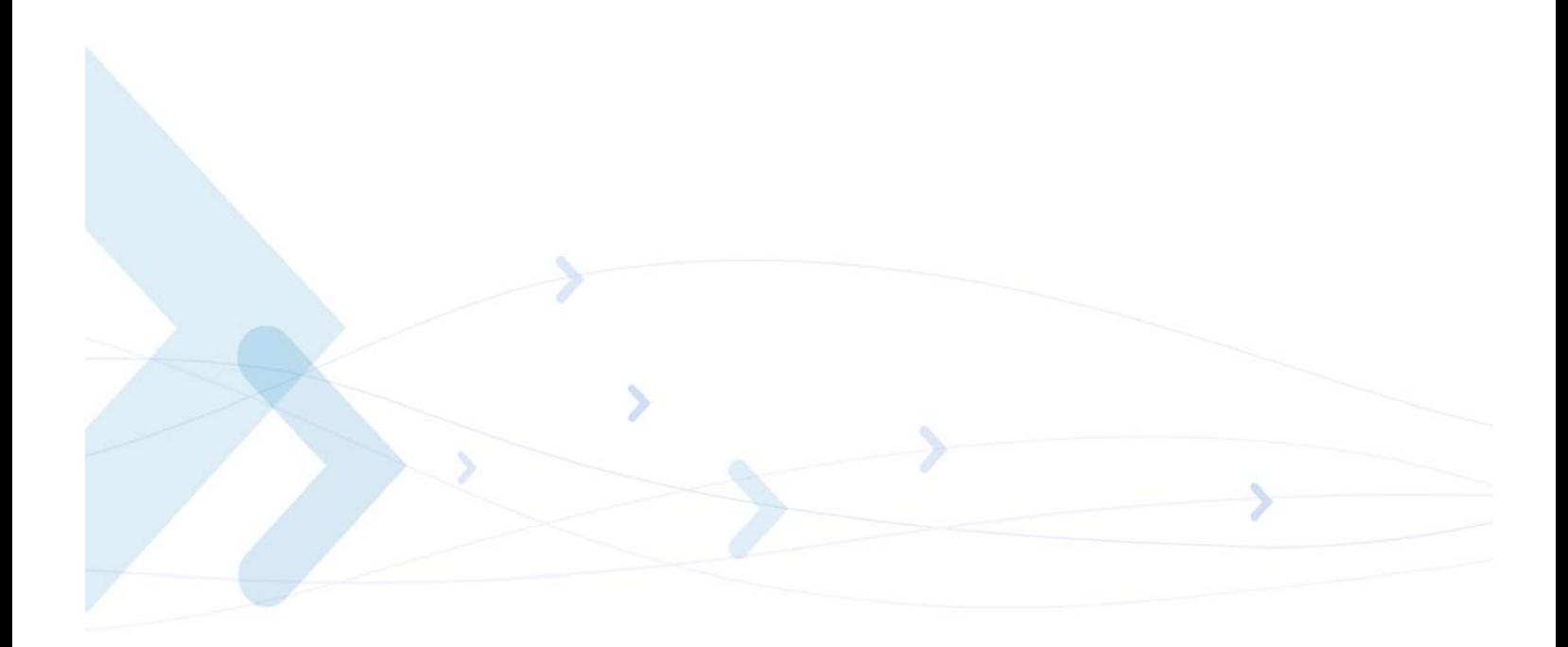

# <span id="page-53-0"></span>**Components and Specifications**

## <span id="page-53-1"></span>**Connectors Description**

All the Developer Board connectors are marked by their reference number and by a pin-1 indicator. [Table 2-15](#page-53-3) describes the available connectors on the Developer Board.

<span id="page-53-3"></span>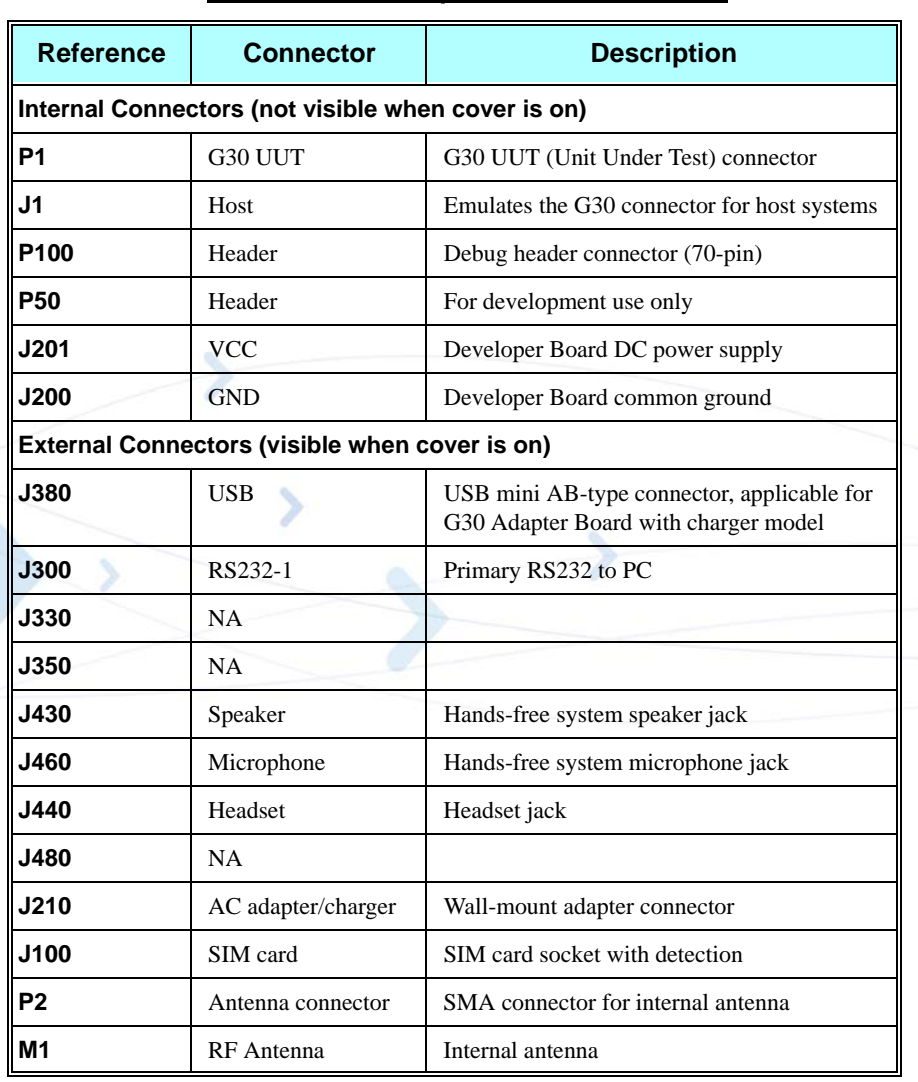

#### <span id="page-53-4"></span>**Table 2-15: Developer Board Connectors**

### <span id="page-53-2"></span>**G30 to 70 pin Adapter Board**

The following table lists the pin names and functions available for the G30 to 70 pin interface connector. All pin numbers and functions are identical to the G30 (P1), host (J1) and G30 Diagnostic (P100) connectors on the Developer Board.

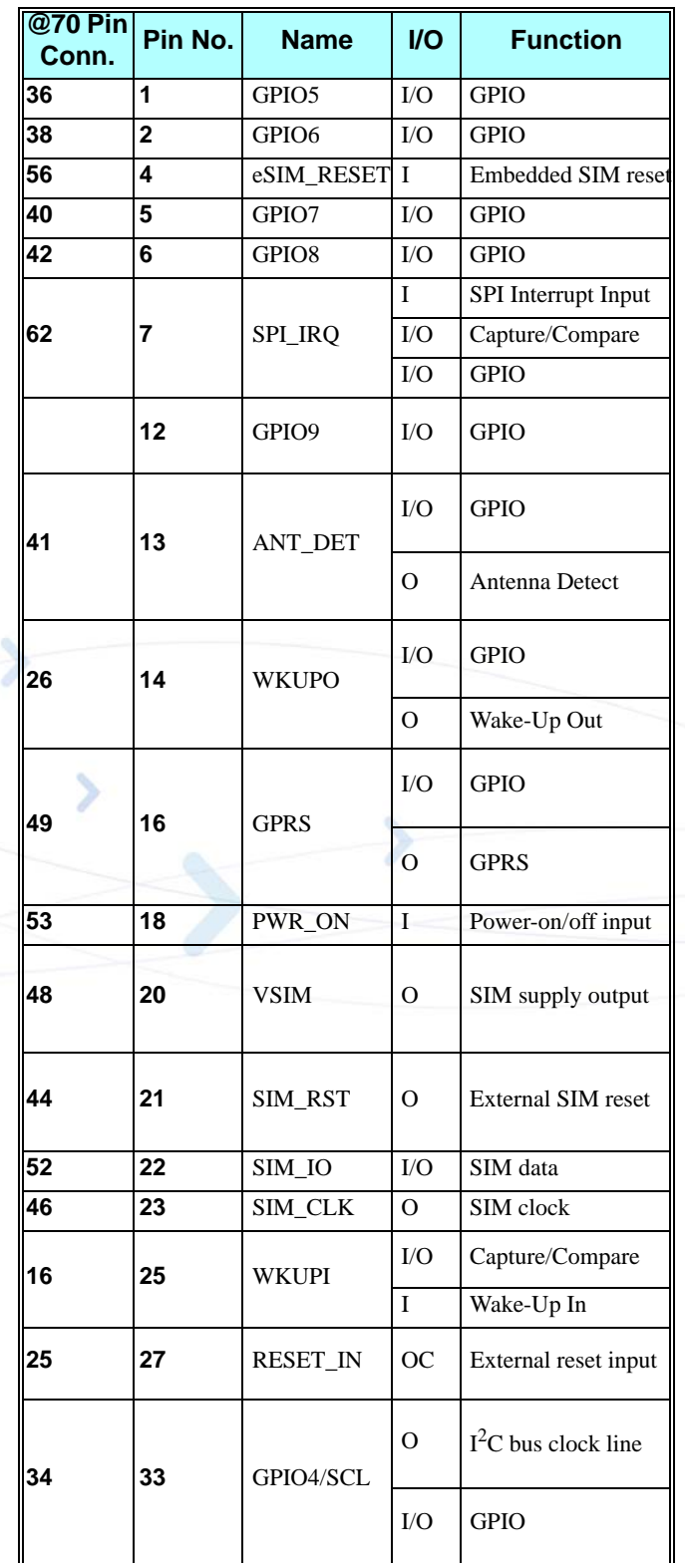

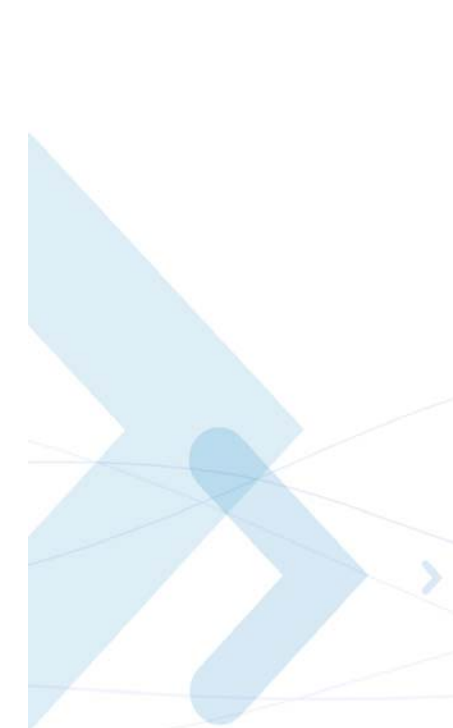

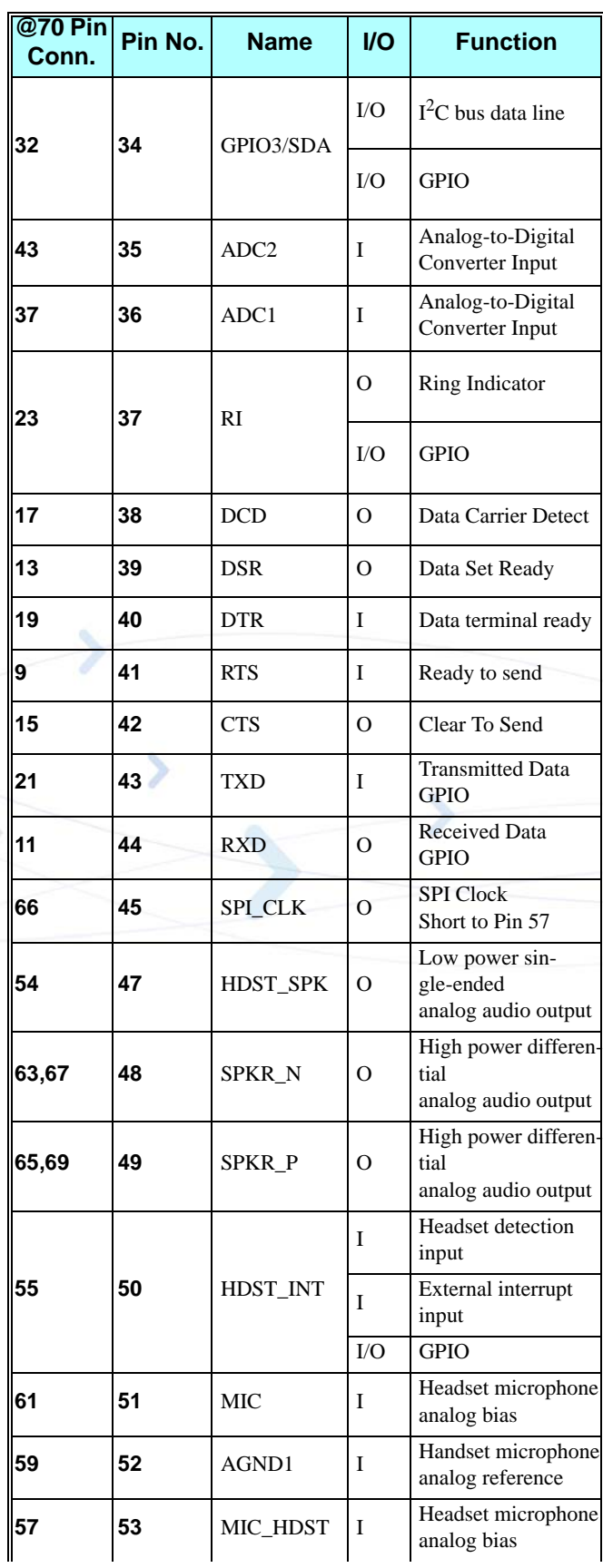

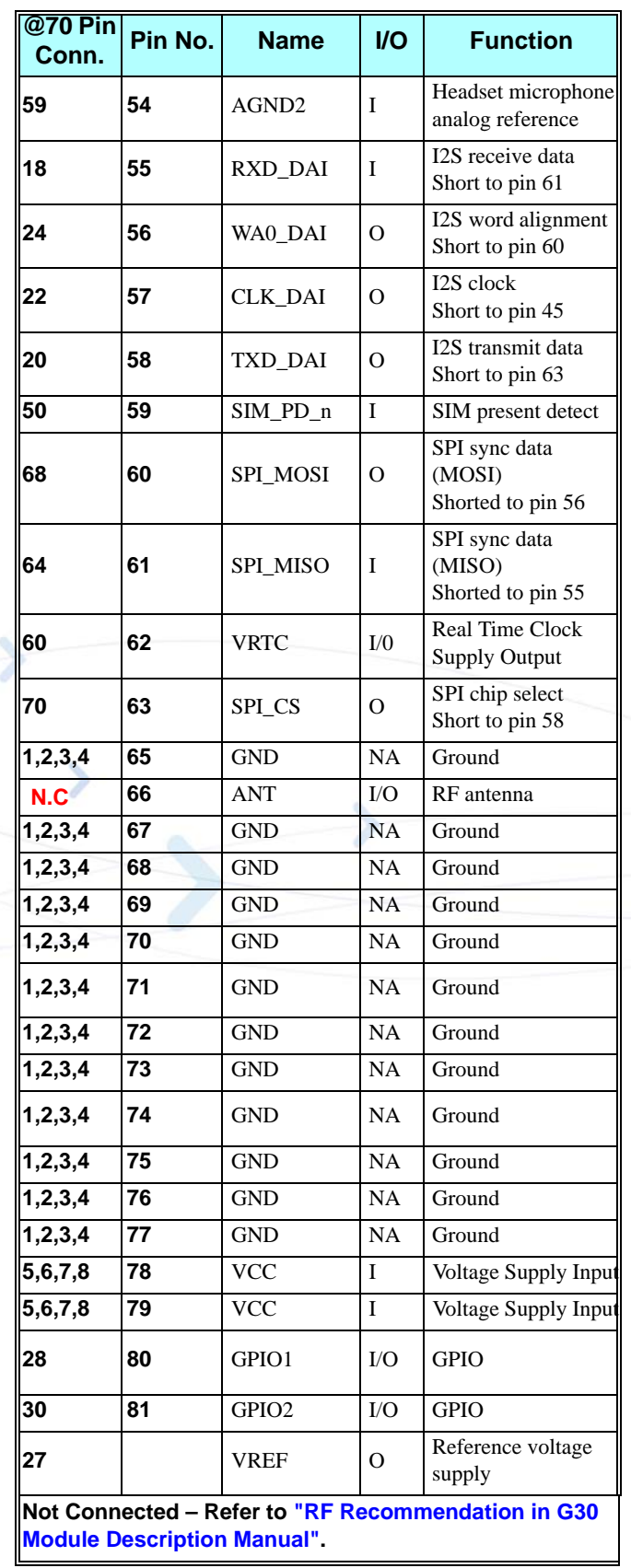

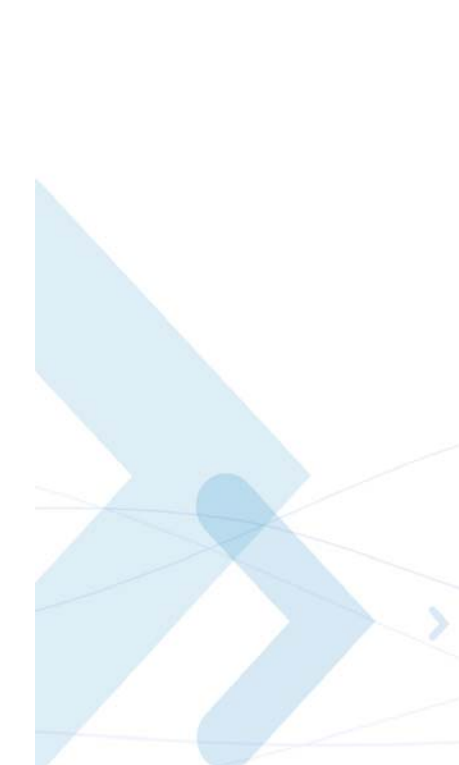

**Important:** Applying voltage to ADC lines before power up is forbidden and may cause G30 power up issues.

## <span id="page-57-3"></span><span id="page-57-2"></span><span id="page-57-0"></span>**Switches and Jumpers**

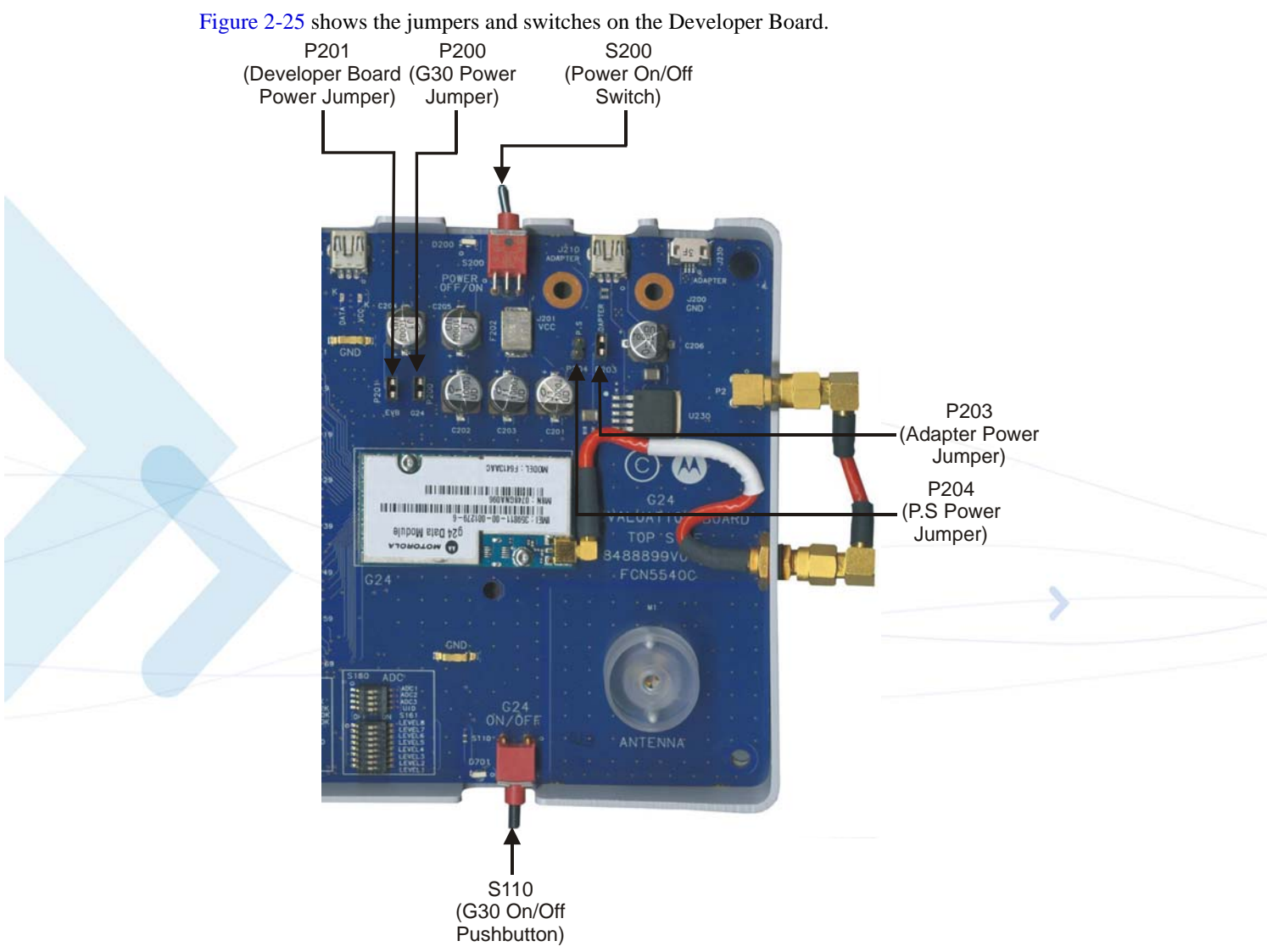

<span id="page-57-1"></span>**Figure 2-25: Jumpers and Switches on Developer Board**

[Table 2-16](#page-58-0) describes the available switches and jumpers on the Developer Board.

<span id="page-58-0"></span>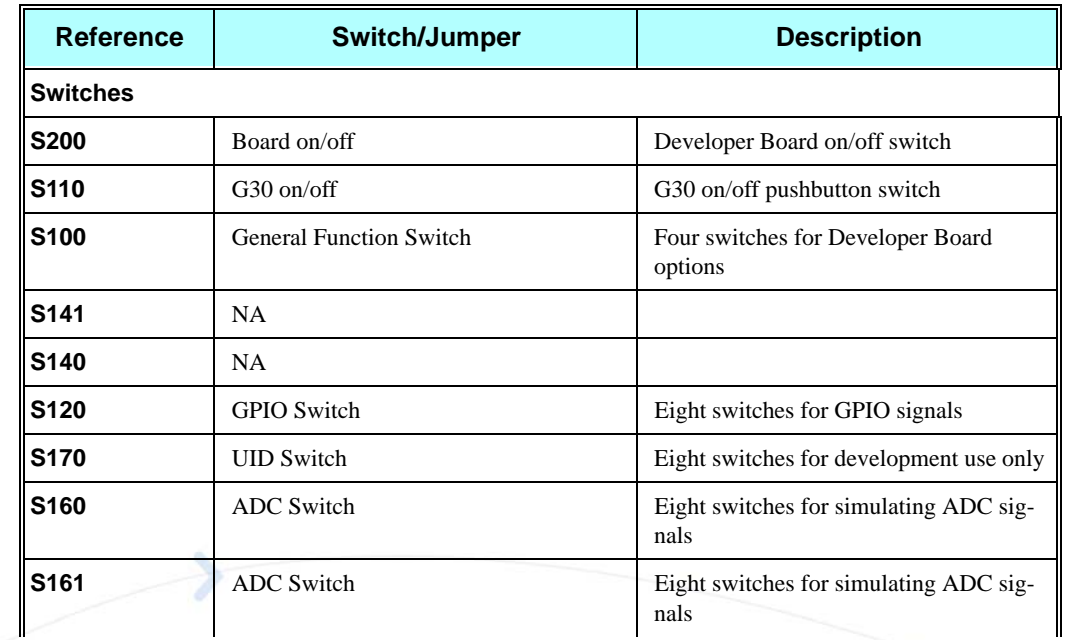

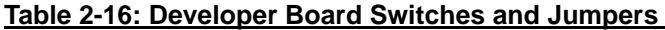

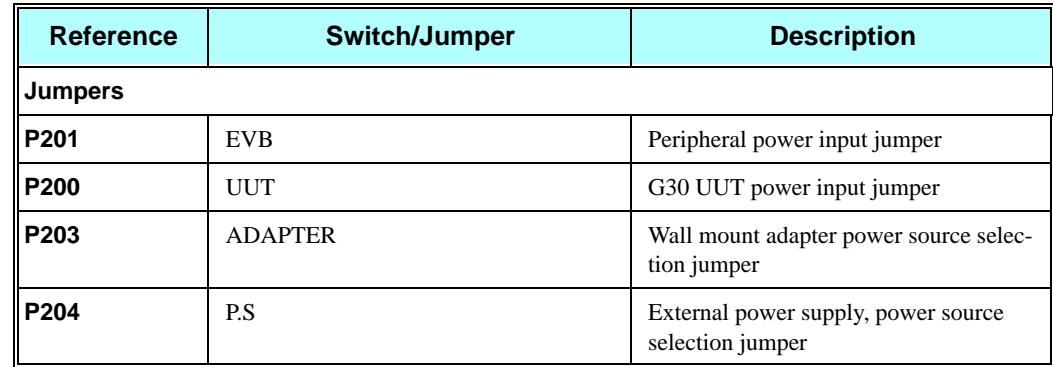

#### **Table 2-16: Developer Board Switches and Jumpers (Cont.)**

## <span id="page-59-0"></span>**LED Indicators**

<span id="page-59-2"></span>[Figure 2-26](#page-59-1) shows the LEDs on the Developer Board.

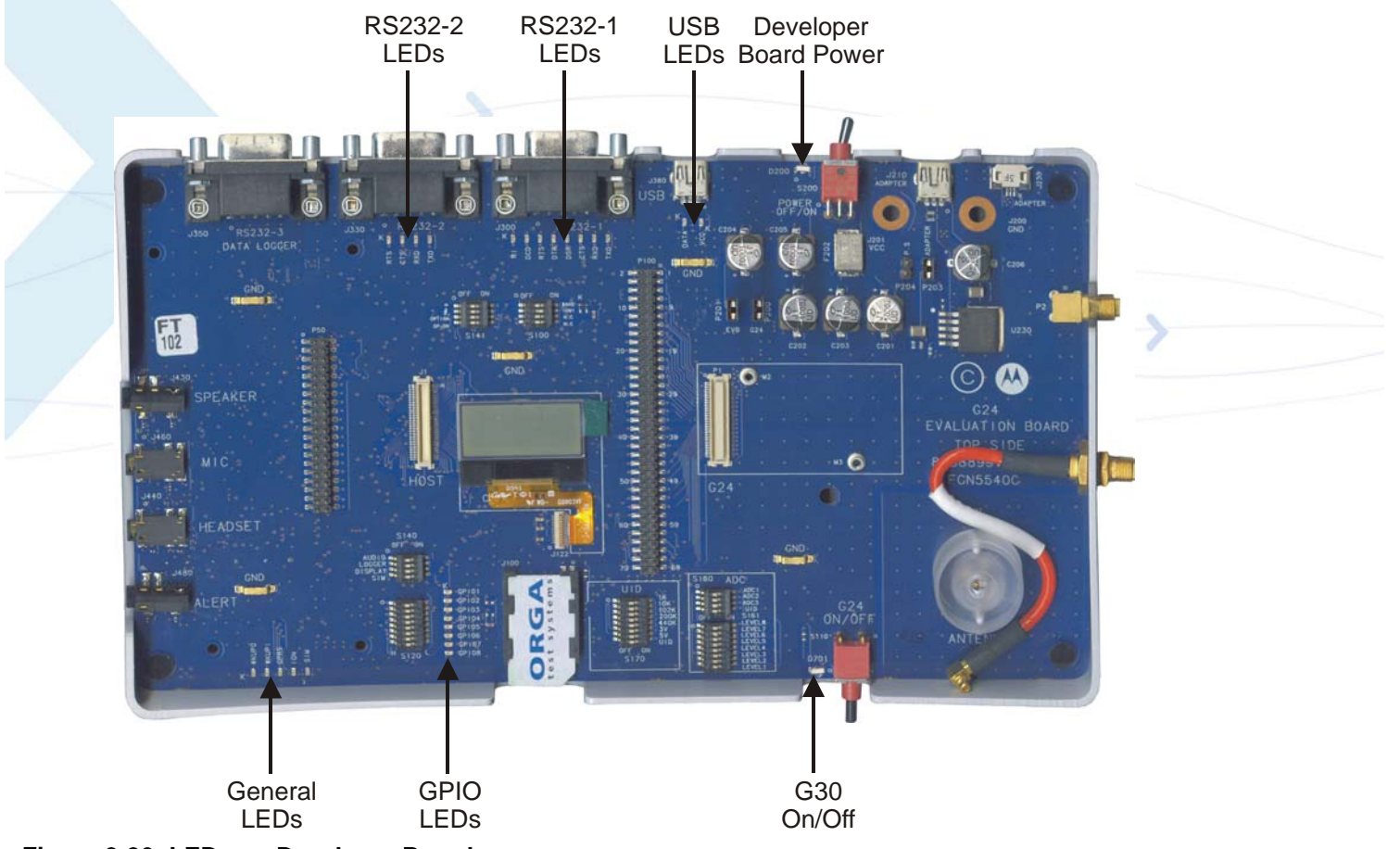

<span id="page-59-1"></span>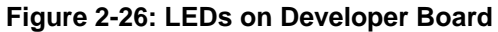

**Note:** Some LED indicators detailed in the table below are not applicable for G30 Adapter Board.

[Table 2-17](#page-60-0) describes the LED indicators on the Developer Board. Each LED is marked on the board by the function it represents.

<span id="page-60-0"></span>

| Group          | <b>LED</b>        | <b>Reference</b> | <b>Description</b>                  |
|----------------|-------------------|------------------|-------------------------------------|
| General        | <b>WAKEUPO</b>    | D768             | Wake-up out                         |
|                | <b>WAKEUPI</b>    | D704             | Wake-up in                          |
|                | <b>IGN</b>        | D702             | Ignition input                      |
|                | GPRS              | D710             | GPRS/EGPRS coverage indi-<br>cation |
|                | <b>SIM</b>        | D707             | SIM card reset indication           |
| <b>GPIO</b>    | GPIO1             | D760             | General purpose I/O 1 signal        |
|                | GPIO <sub>2</sub> | D761             | General purpose I/O 2 signal        |
|                | GPIO3             | D762             | General purpose I/O 3 signal        |
|                | GPIO4             | D763             | General purpose I/O 4 signal        |
|                | GPIO5             | D764             | General purpose I/O 5 signal        |
|                | GPIO <sub>6</sub> | D765             | General purpose I/O 6 signal        |
|                | GPIO7             | D766             | General purpose I/O 7 signal        |
|                | GPIO <sub>8</sub> | D767             | General purpose I/O 8 signal        |
| Power          | G30               | D701             | G30 on/off                          |
|                | Power             | D <sub>200</sub> | Developer Board Power               |
| <b>USB</b>     | <b>VCC</b>        | D780             | <b>USB VBUS</b>                     |
|                | <b>DATA</b>       | D711             | USB D+                              |
| <b>RS232-1</b> | <b>RXD</b>        | D722             | DTE receive data                    |
|                | <b>TXD</b>        | D721             | DTE transmit data                   |
|                | <b>RTS</b>        | D724             | Request to send                     |
|                | <b>CTS</b>        | D723             | Clear to send                       |
|                | <b>DTR</b>        | D725             | Data terminal ready                 |
|                | <b>DSR</b>        | D726             | Data set ready                      |
|                | <b>DCD</b>        | D727             | Carrier detect                      |
|                | RI                | D728             | Ring indicator                      |
| <b>RS232-2</b> | <b>RXD</b>        | D743             | DTE receive data                    |
|                | TXD               | D742             | DTE transmit data                   |
|                | <b>CTS</b>        | D744             | Clear to send                       |
|                | <b>RTS</b>        | D745             | Request to send                     |

**Table 2-17: Developer Board LED Indicators**

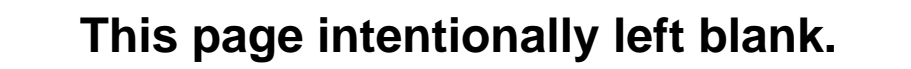

# <span id="page-62-0"></span>**Chapter 3: Service and Troubleshooting**

## <span id="page-62-1"></span>**Service**

This section provides contact information for any possible queries that may arise, for example:

- **•** Have questions?
- **•** Having trouble getting the Developer Board set up?
- **•** Technical questions?
- **•** Configuration questions/problems?
- **•** Technical operating problems?
- **•** Need documentation?

## <span id="page-62-2"></span>**Who to Contact?**

The **Customer Care Group** is ready to assist you on integration issues.

#### **Direct Customer**

Use this following email address to contact customer assistance: **M2M.CustomerCare@motorola.com**

**Note:** The support services provided by Motorola are subject to the agreement between the customer and Motorola and may be at an additional charge to the customer. Motorola will inform the customer in advance of any such charge.

#### **Indirect Customer**

Please contact your Motorola licensed distributor.

# <span id="page-63-0"></span>**Troubleshooting**

[Table 3-1](#page-63-1) lists problems that may occur during board operation, and describes how to resolve them. If the problem persists, please contact your Motorola representative.

<span id="page-63-1"></span>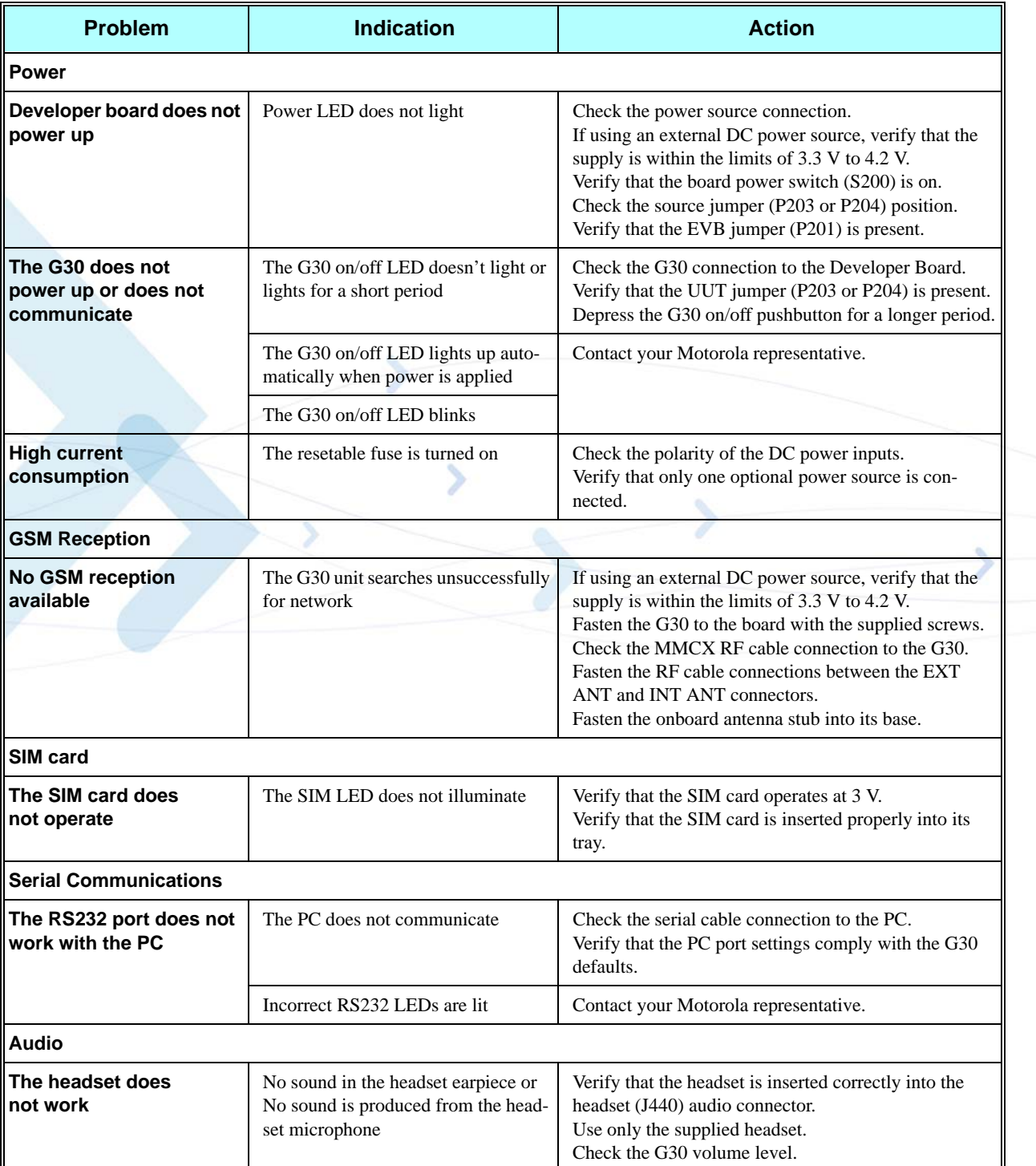

#### **Table 3-1: Troubleshooting**

# <span id="page-64-0"></span>**Acronyms and Abbreviations**

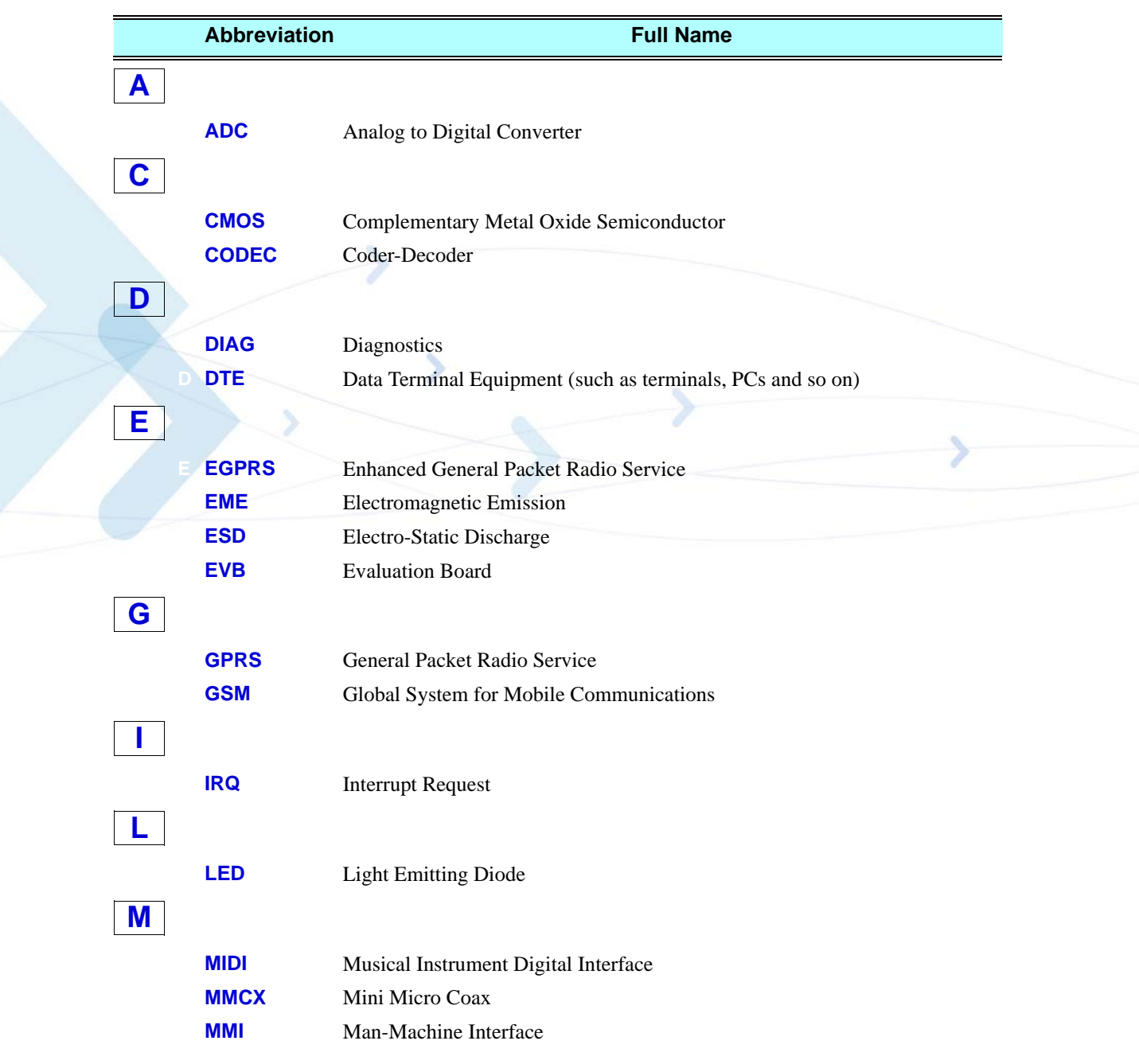

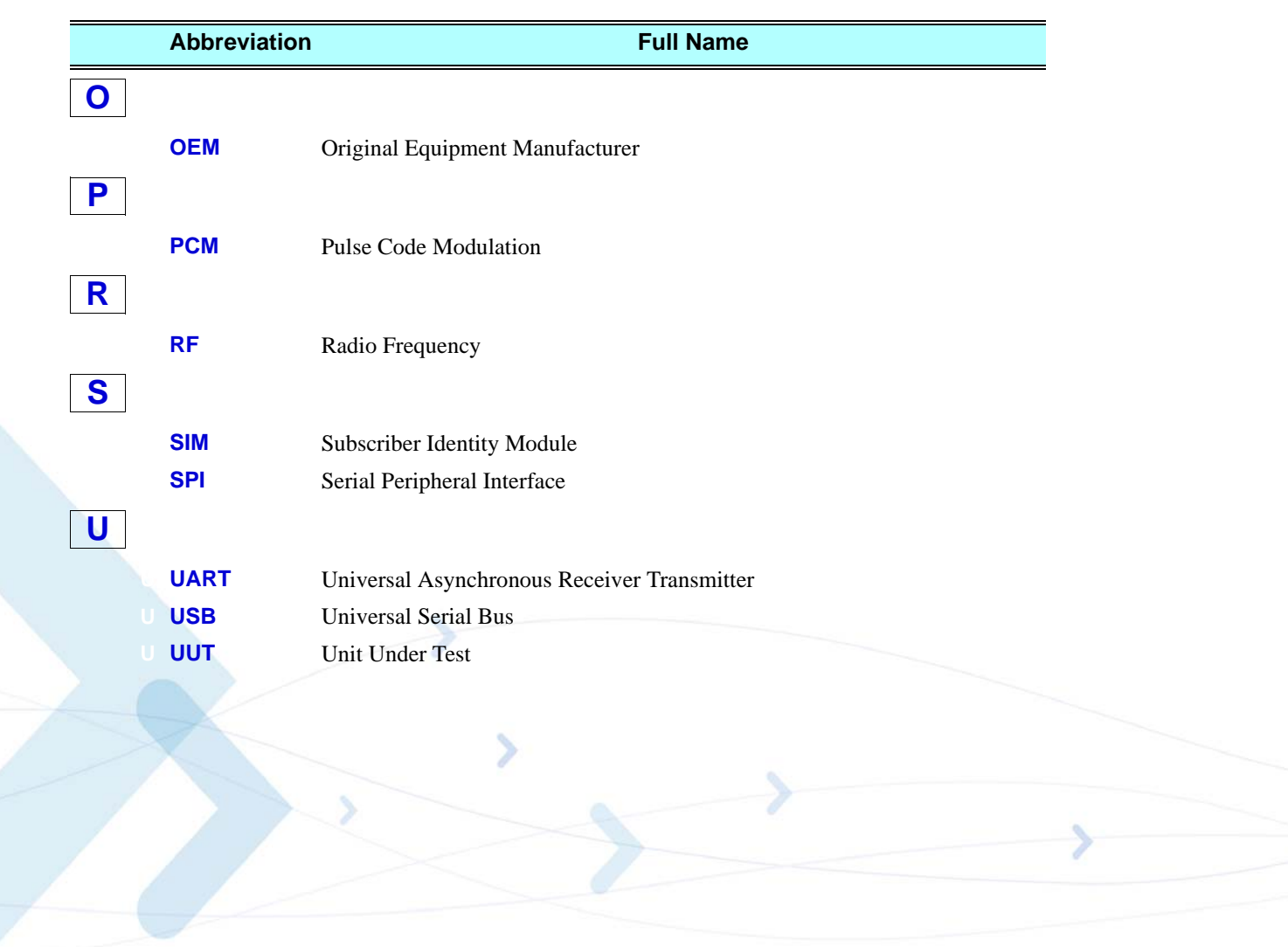

# **Index**

#### <span id="page-66-0"></span>**Numerics**

70-pin Connectors[, 7,](#page-24-3) [9–](#page-26-2)[10](#page-27-2)

#### **A**

AC Adapter Connector Pins[, 17](#page-34-3) Voltage[, 17](#page-34-4) Accessorie[s, 3](#page-20-2) Alert Transduce[r, 7,](#page-24-4) [22](#page-39-2) Antenna[, vi,](#page-9-3) [9–](#page-26-3)[10,](#page-27-3) [14](#page-31-3) External[, 24](#page-41-4) Interna[l, 25](#page-42-1) Audio[, 13,](#page-30-3) [22,](#page-39-3) [24](#page-41-5) Amplifie[r, 23](#page-40-6) Analog[, 24](#page-41-6) Digita[l, 24](#page-41-6) Headse[t, 13,](#page-30-4) [22–](#page-39-4)[23](#page-40-7) Microphon[e, 13,](#page-30-5) [22](#page-39-5) Speake[r, 13,](#page-30-6) [22](#page-39-6)

## **C**

Communications[, 12,](#page-29-4) [20](#page-37-5)

#### **D**

Developer Board Board Numbe[r, 3](#page-20-3) ES[D, vi](#page-9-4) **Diagnostics** Connecto[r, 34](#page-51-2) Dip Switche[s, 27](#page-44-3)

### **E**

External DC Powe[r, 12,](#page-29-5) [16,](#page-33-3) [18](#page-35-2) External Power Source Jumper[s, 18](#page-35-3)

### **G**

G30 Connecting to Antenna[, 9–](#page-26-4)[10](#page-27-4) Header Connectio[n, 34](#page-51-3) GND[, 18](#page-35-4) GSM Reception[, 24](#page-41-7)

#### **H**

Header Connection[, 7](#page-24-5) Header Connecto[r, 36](#page-53-4) Headse[t, 13,](#page-30-7) [22–](#page-39-7)[23](#page-40-8) Connector Pins[, 23](#page-40-9) Host Connecto[r, 34](#page-51-4) Flex Cable[, 34](#page-51-5)

#### **J** Jumper[s, 7,](#page-24-6) [40](#page-57-2) Audio[, 24](#page-41-8)

Power Source[, 16,](#page-33-4) [35](#page-52-0)

### **L**

LED[s, 7,](#page-24-7) [14–](#page-31-4)[15,](#page-32-1) [42](#page-59-2)

### **M**

Microphon[e, 13,](#page-30-8) [22](#page-39-8) Connector Pins[, 23](#page-40-10) MMCX Connecto[r, 9](#page-26-5)

### **O**

OE[M, v](#page-8-4)

### **P**

Parts Lis[t, 3](#page-20-4) Power Jumper[s, 16](#page-33-5) Power Suppl[y, 7](#page-24-8) AC Adapte[r, 12,](#page-29-6) [16](#page-33-6) Batter[y, 12](#page-29-7) Developer Board Power Jumper[, 19](#page-36-4) External DC Powe[r, 12,](#page-29-8) [18](#page-35-5) Jumper[s, 16,](#page-33-7) [19,](#page-36-5) [35](#page-52-1) Power Jumpe[r, 19](#page-36-6) VCC[, 18](#page-35-6) Voltage[, 18](#page-35-7) Power Switc[h, 12](#page-29-9)

### **R**

RF Cabl[e, 9,](#page-26-6) [14,](#page-31-5) [25](#page-42-2) RS232[, 20](#page-37-6) Connector Pins[, 20](#page-37-7)

### **S**

SIM Card[, 7,](#page-24-9) [33](#page-50-2) Connector Pins[, 33](#page-50-3) Voltage[, 33](#page-50-4) Spacer[s, 9–](#page-26-7)[10](#page-27-5) Speake[r, 13,](#page-30-9) [22](#page-39-9) Switches[, 7,](#page-24-10) [40](#page-57-3)

### **U**

USB[, 12](#page-29-10) UU[T, 34](#page-51-6)

### **V**

Voltage AC Adapte[r, 17](#page-34-5)

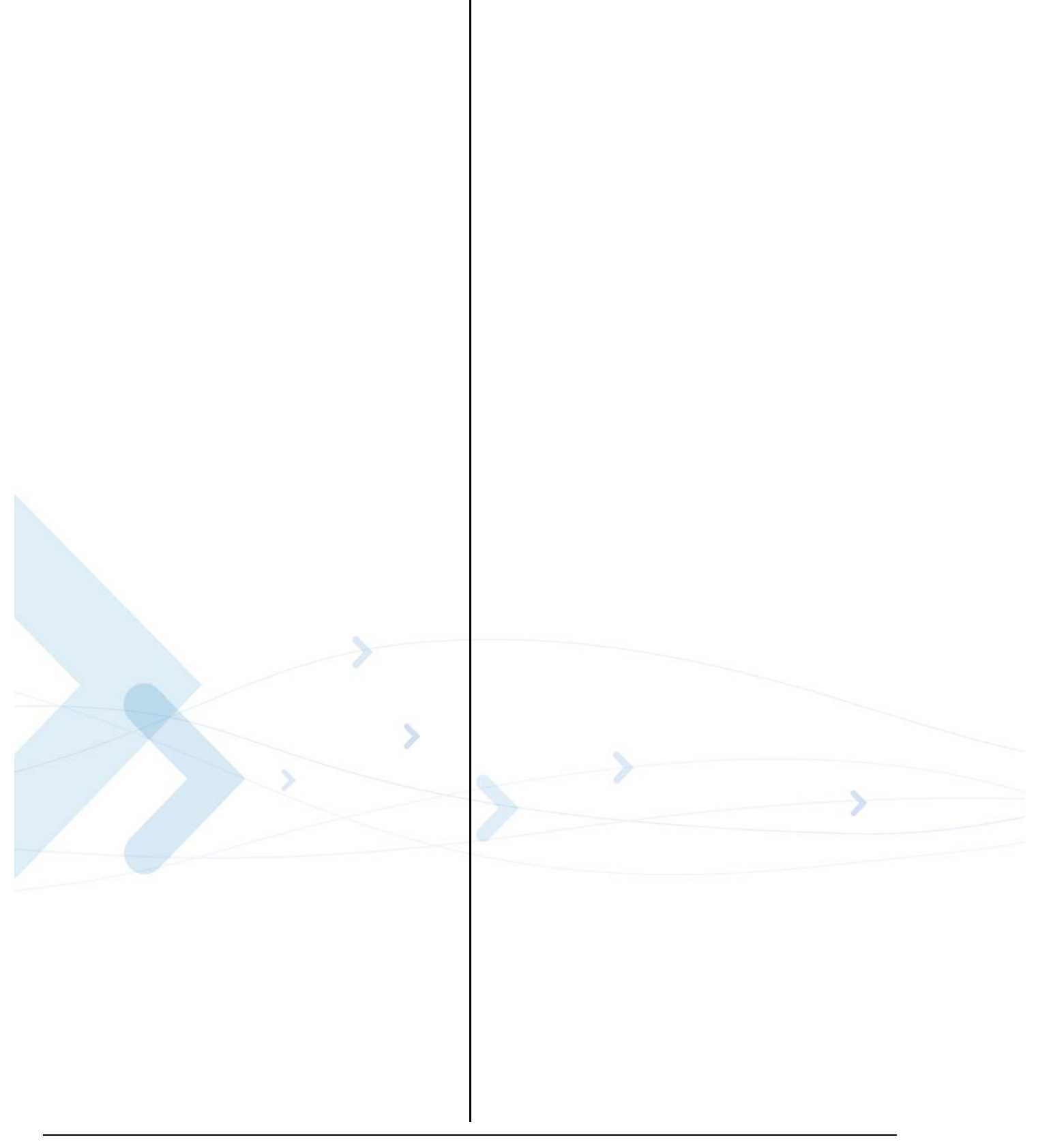

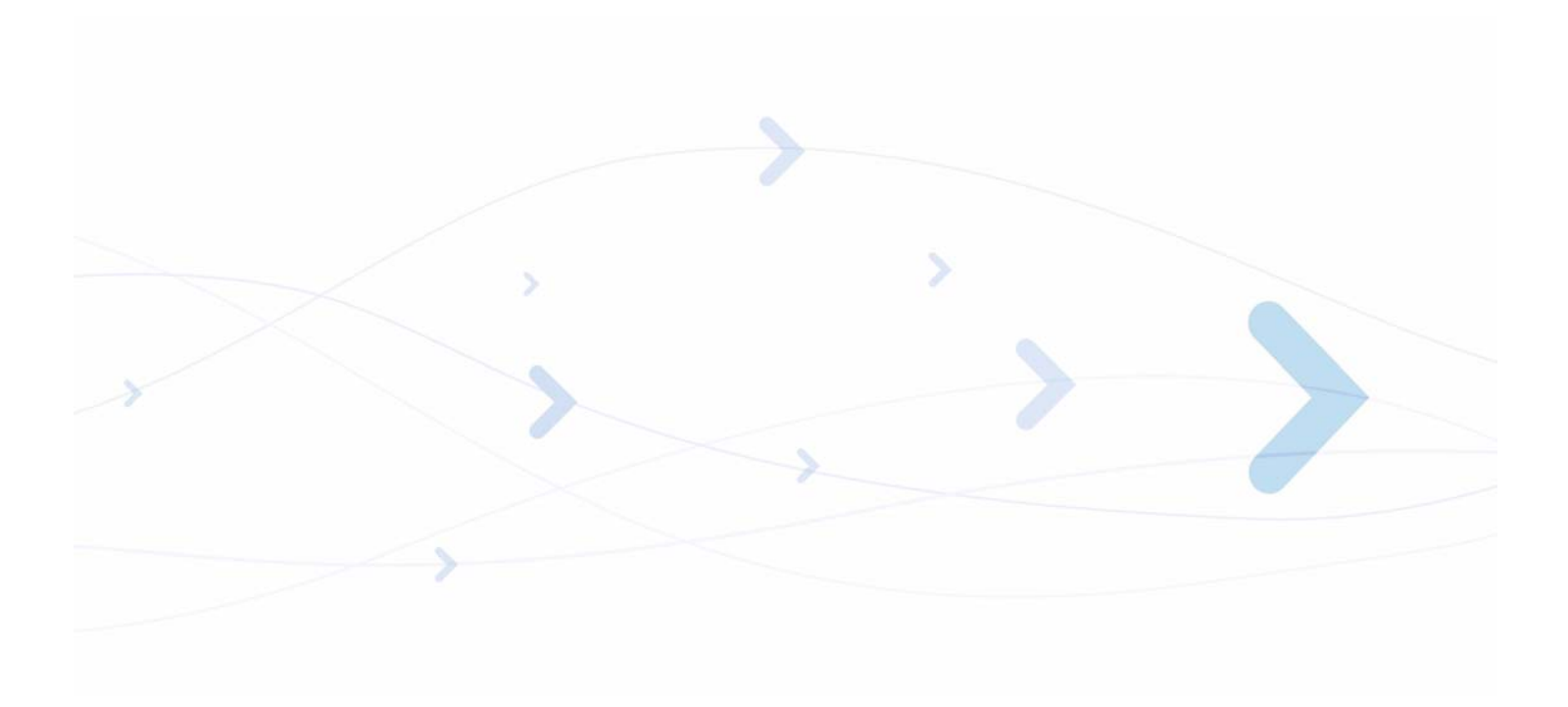

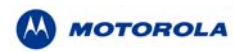

MOTOROLA and the Stylized M Logo are registered in the US Patent & Trademark Office. All other product or service names are the property of their respective owners. ©Copyright 2005 Motorola, Inc.<br>Java™Technology and/or J2ME™: Java and all other Java–based marks are trademarks or registered trademarks of Sun Microsystems, Inc. in the U.S. and other countries. UNIX<sup>®</sup> : UNIX is a registered trademark of The Open Group in the United States and other countries.

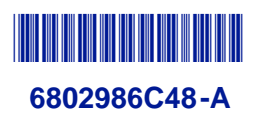